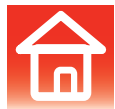

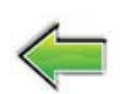

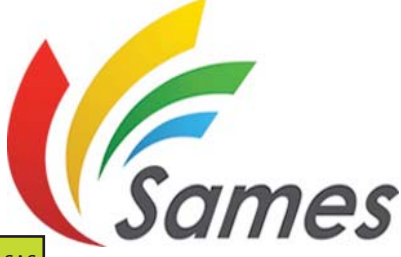

From February 1st, 2017 SAMES Technologies SAS becomes SAMES KREMLIN SAS *A partir du 1/02/17, SAMES Technologies SAS devient SAMES KREMLIN SAS*

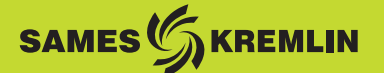

# **Bedienungsanleitung**

# <span id="page-0-0"></span>**Spritzpistolen Auto Mach-Jet und Steuermodul CRN 457**

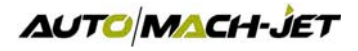

**SAS SAMES Technologies.** 13 Chemin de Malacher - Inovallée - CS 70086 - 38243 Meylan Cedex France Tel. 33 (0)4 76 41 60 60 - Fax. 33 (0)4 76 41 60 90 - www.sames.com

Aktualisierungszeichen : J - Feb. 2016 1 1 6366

Jegliche Weitergabe oder Vervielfältigung dieses Dokumentes in irgendeiner Art und Weise oder jegliche Verwertung oder Weiterleitung seines Inhalts an Dritte bedarf der ausdrücklichen schriftlichen Zustimmung von SAMES Technologies.

Die in diesem Dokument enthaltenen Beschreibungen und technischen Daten können ohne vorherige Ankündigung geändert werden.

**© SAMES Technologies 2004**

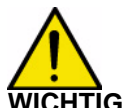

**WICHTIG: SAS Sames Technologies verfügt über ein staatlich anerkanntes Schulungs- und Ausbildungszentrum.**

**In Schulungen können hier ganzjährig die zur Einrichtung und Instandhaltung Ihrer Ausrüstungen erforderlichen Kenntnisse erworben werden.**

**Auf Anfrage stellen wir Ihnen gerne einen Katalog zu. Wählen Sie aus dem breit gefächerten Ausbildungsprogramm den von Ihnen gewünschten Schulungstyp oder die Ihren Bedürfnissen und Produktionszielen entsprechenden Lehrinhalte.**

**Die Lehrgänge können in Ihrem Unternehmen oder in unserem Ausbildungszentrum in Meylan stattfinden.**

**Ausbildungsabteilung: Tel.: 33 (0)4 76 41 60 04 E-Mail: formation-client@sames.com**

**SAS Sames Technologies** verfasst alle Handbücher und Leitfäden in französischer Sprache und lässt davon Übersetzungen in englischer, deutscher, spanischer, italienischer und portugiesischer Sprache anfertigen.

Die Firma übernimmt keine Gewähr für die Richtigkeit der Übersetzungen in andere Sprachen und kann in keiner Form für eventuell entstehende Probleme haftbar gemacht werden.

Aktualisierungszeichen : J - Feb. 2016 2 6366

[Spritzpistolen Auto Mach-Jet](#page-0-0)

# Steuermodul CRN 457

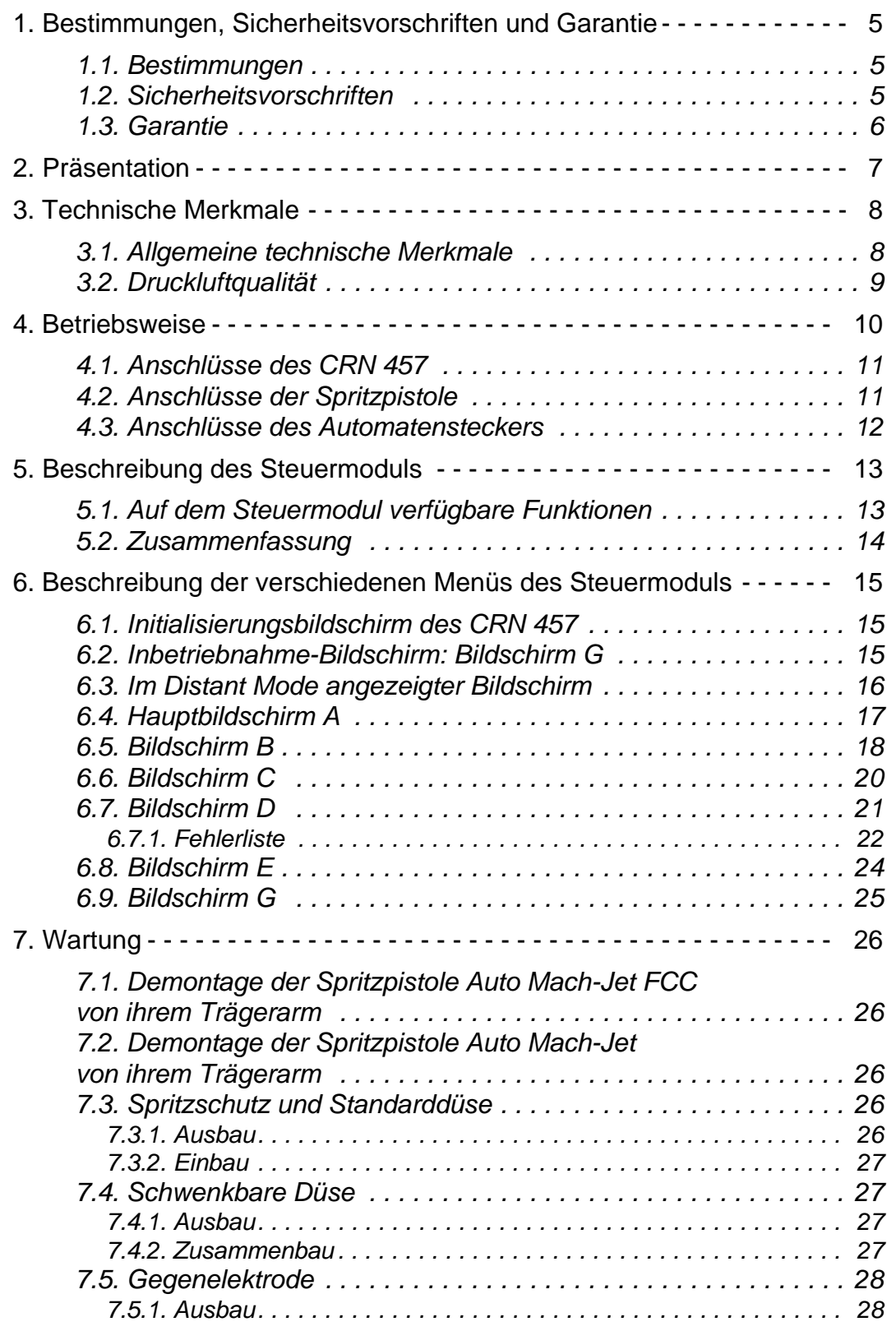

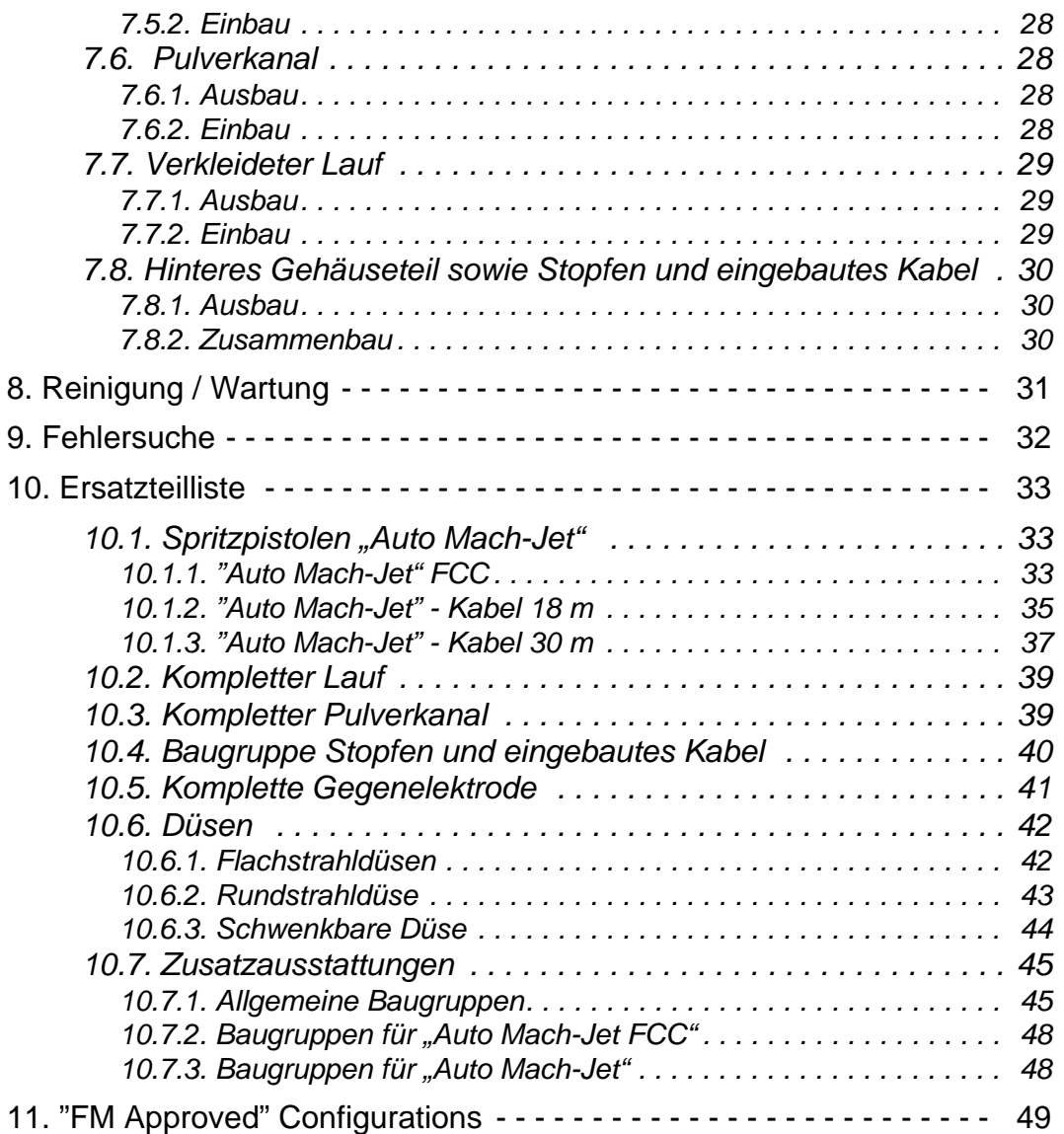

# <span id="page-4-3"></span><span id="page-4-0"></span>**1. Bestimmungen, Sicherheitsvorschriften und Garantie**

#### <span id="page-4-1"></span>**1.1. Bestimmungen**

Die Spritzpistole "Auto Mach-Jet" ist ein Gerät der Klasse A gemäß der Norm EN50177 und den entsprechenden Kapiteln der Norm EN50050. .

**Kennzeichnung der Spritzpistolen und des Steuermoduls CRN 457**:

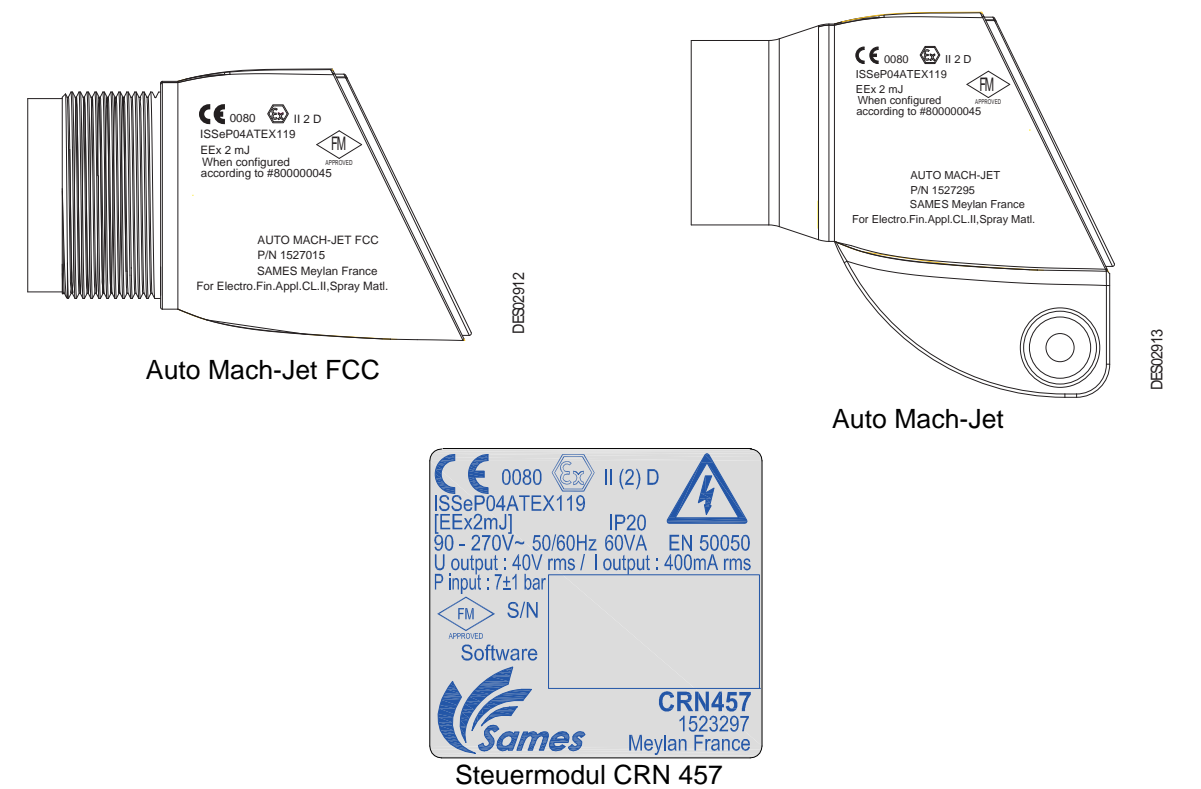

#### <span id="page-4-2"></span>**1.2. Sicherheitsvorschriften**

Die Nichteinhaltung der in diesem Handbuch angeführten Sicherheitsvorschriften kann zu Gefahrensituationen bei der Nutzung dieser Ausrüstung führen.

- Das elektropneumatische Steuermodul CRN 457 muss unbedingt außerhalb aller explosionsgefährdeten Bereiche installiert werden.
- Die Ausrüstung zum elektrostatischen Spritzen darf nur von geschultem und mit den nachfolgend aufgeführten Vorschriften N°. 1 - 12 vertrautem Personal bedient werden:
- 1 An der Pulverspritzstation ist eine vom Bediener gut sichtbare Tafel anzubringen, die in einer für ihn verständlichen Sprache die im Absatz 1.2 dieser Anleitung enthaltenen Sicherheitsvorschriften N°. 2 - N°. 9 zusammenfasst.
- 2 Die Bediener haben antistatisches und den Anforderungen der ISO-Publikation 2251 entsprechendes Schuhwerk zu tragen. Im Fall einer Verwendung von Handschuhen dürfen vom Bediener nur antistatische Handschuhe oder Handschuhe, die eine Erdung des Bedieners garantieren, getragen werden.
- 3 Das Innere des Raums, in dem der Bediener seine Arbeit verrichtet, muss mit einem antistatischen Boden (herkömmliche, nackte Betonböden sind antistatisch) versehen sein.
- 4 Das Pulverspritzen hat an einer zu diesem Zweck entsprechend gelüfteten Station zur erfolgen.

Aktualisierungszeichen : J - Feb. 2016 5 6366

Die Inbetriebnahme des CRN 457 muss an den Betrieb der Lüftung gebunden werden.

- 5 Die Berührung oder das Einatmen der zusammen mit dieser Ausrüstung verwendeten Produkte kann für das Personal gefährlich sein (siehe Sicherheitsblätter der verwendeten Produkte).
- 6 Alle leitenden Elemente wie Böden, Wände der Pulverspritzstation, Decken, Schranken, zu spritzende Teile, innerhalb oder in Nähe der Arbeitsstation installierte Pulververteilerbehälter sowie die Erdungsklemme des elektropneumatischen Steuermoduls müssen über einen elektrischen Anschluss an das Schutzerdungssystem der Stromversorgung verfügen.
- 7 Die zu spritzenden Teile müssen im Verhältnis zur Erdung über einen Widerstand von kleiner oder gleich 1 MΩ verfügen.
- 8 Die Pulverspritzausrüstung muss regelmäßig und gemäß den Vorschriften des Herstellers gewartet werden. Eventuelle Reparaturarbeiten müssen unter strikter Beachtung dieser Vorschriften ausgeführt werden.
- 9 Vor dem Reinigen des Spritzgerätes oder vor Beginn aller anderen Arbeiten innerhalb der Spritzstation ist die Hochspannungsversorgung zu unterbrechen, so dass die Anlage nicht wieder in Betrieb genommen werden kann.
- 10 Die Betriebssicherheit der Ausrüstung wird nur durch SAMES-Originalersatzteile garantiert.
- 11 Die Umgebungstemperatur darf nicht 40 °C übersteigen.
- 12 Vor dem Anschluss des "Auto Mach-Jet" die Stromversorgung des CRN 457 abschalten. Bevor Sie das Spritzgerät vom Netz trennen, dieses abschalten und die Stromversorgung des CRN 457 unterbrechen (anderenfalls können Betriebsstörungen verursacht werden).

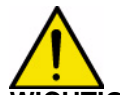

#### **WICHTIG: Diese Ausrüstung ist nur zum Spritzen von Pulverlack bestimmt.**

#### <span id="page-5-0"></span>**1.3. Garantie**

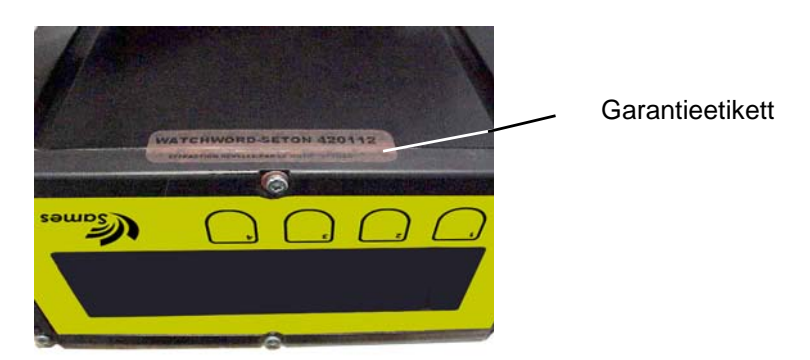

Das unter dem Modul befindliche Etikett darf während der Garantiezeit weder entfernt oder zu entfernen versucht noch abgeschnitten werden. Anderenfalls geht der Garantieanspruch verloren.

# <span id="page-6-0"></span>**2. Präsentation**

Die Spritzpistole "Auto Mach-Jet" ist ein automatisches Spritzgerät zum Spritzen von Pulverlack. An einer am Ende des Spritzgerätes befindlichen Ionisationselektrode wird ein hohes negatives elektrisches Potential erzeugt. Diese Elektrode erzeugt durch das dadurch an ihrem Ende aufgebaute hohe elektrische Feld negativ geladene gasförmige Ionen. Der Pulverlack wird während seines Weges vom Ende der Spritzpistole zum geerdeten Werkstück mit diesen Ionen bombardiert und aufgeladen. Die Spritzpistole "**Auto Mach-Jet**" ist an ein Steuermodul "**CRN 457**" angeschlossen, mit dem die

Hochspannung und der Pulverlackdurchsatz des angeschlossenen Spritzgerätes geregelt wird. Diese beiden zusammengehörigen Baugruppen bilden eine Pulverlackspritzstation.

Vom Steuermodul aus können vorprogrammierte Einstellungen von Strom und Spannung angepasst werden.

Die Spritzpistolen "Auto Mach-Jet sind in zwei Versionen verfügbar:

- Die Spritzpistole "Auto Mach-Jet" FCC für Arbeiten in einer PVV-Kabine.
- Die Spritzpistole "**AutoMach-Jet**" in ihrer Standardausführung für alle anderen Arbeiten.

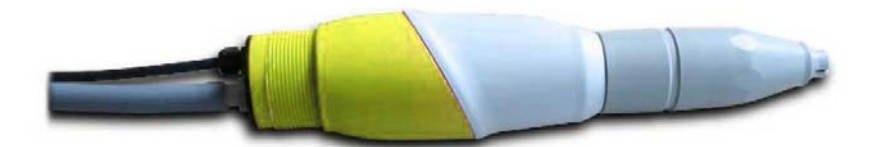

**Auto Mach-Jet FCC**

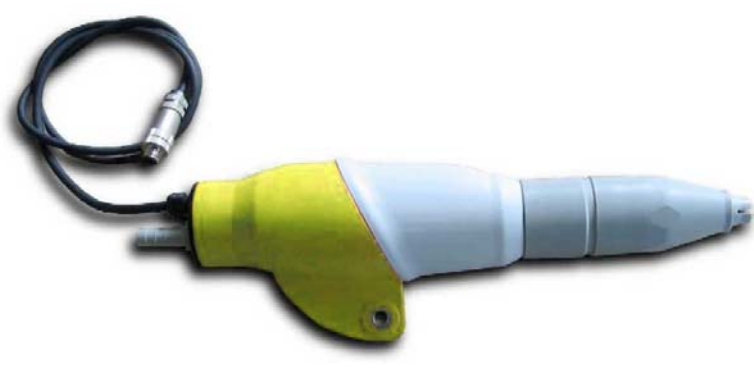

**Auto Mach-Jet**

# <span id="page-7-0"></span>**3. Technische Merkmale**

#### <span id="page-7-2"></span><span id="page-7-1"></span>**3.1. Allgemeine technische Merkmale**

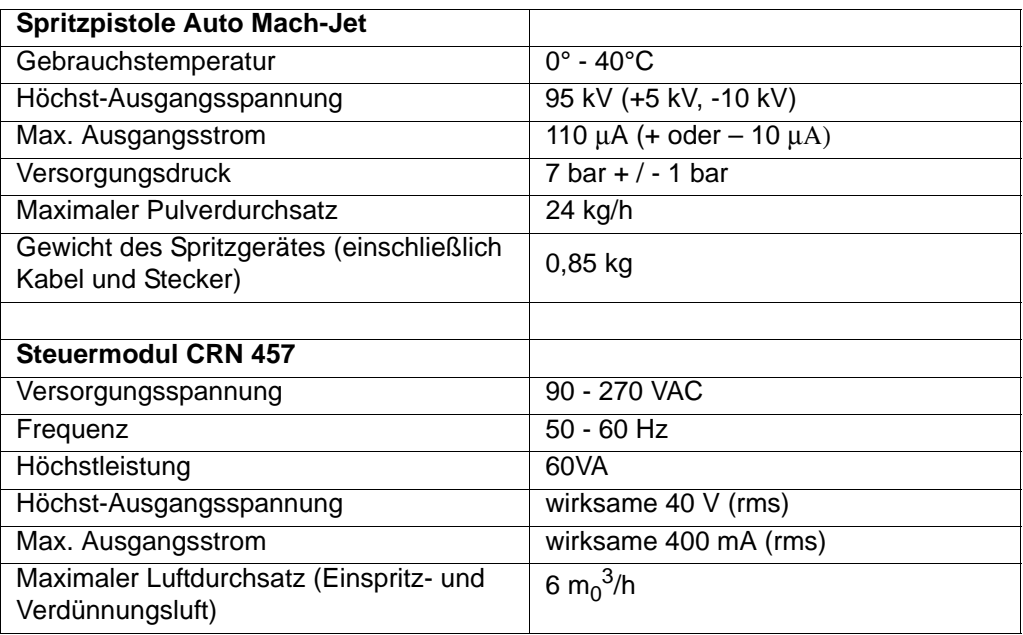

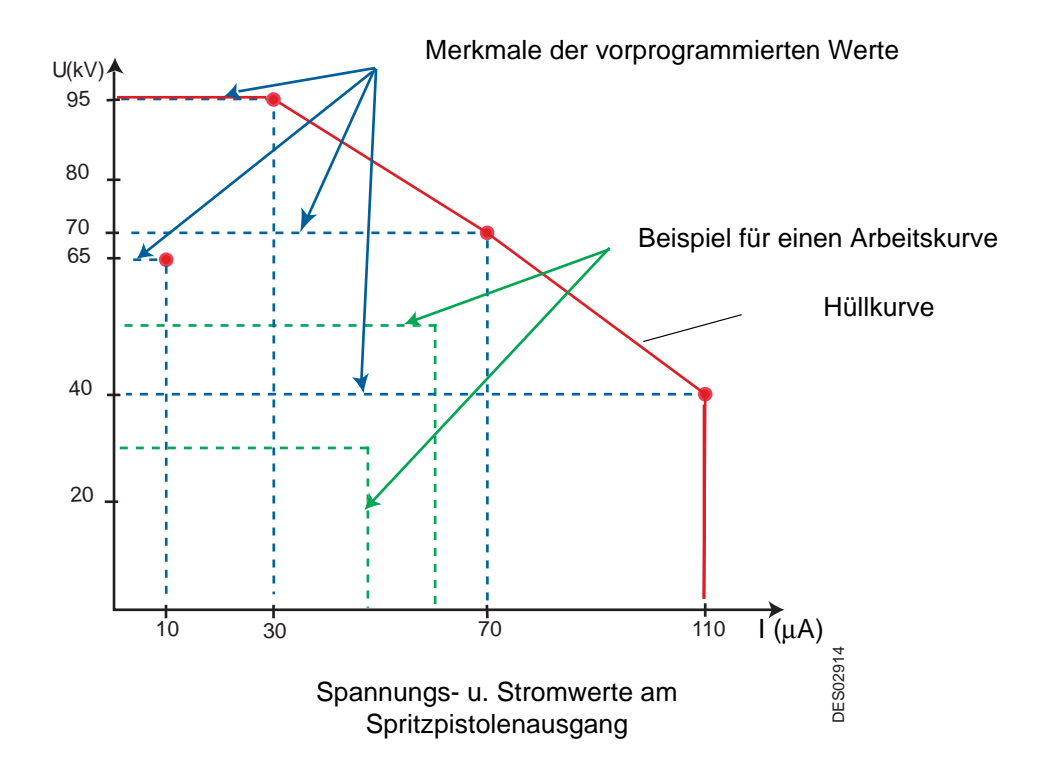

#### <span id="page-8-0"></span>**3.2. Druckluftqualität**

Erforderliche technische Merkmale der Speisedruckluft gemäß Norm NF ISO 8573-1:

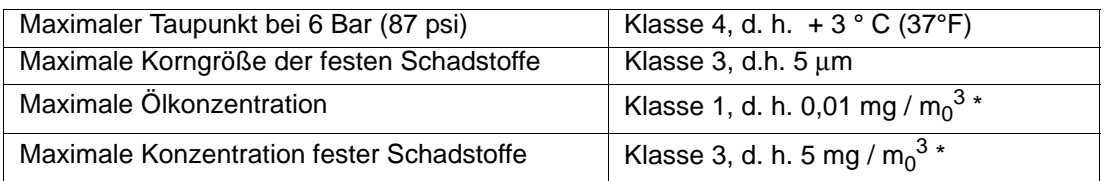

**\*: Werte für eine Temperatur von 20°C (68°F) und einem Luftdruck von 1013 mbar.**

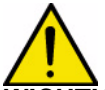

**WICHTIG: Die Nichtbeachtung dieser Merkmale kann Funktionsstörungen des Steuermoduls CRN 457 zur Folge haben.**

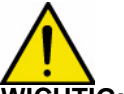

**WICHTIG: Vor Inbetriebnahme muss vor der Druckluftversorgung der Steuermodule CRN 457 ein Filter mit 5**μ**m installiert werden. Die Größe dieses Filters wird in Abhängigkeit von der Größe der Anlage gewählt.**

**Sames Technologies berät, einen Filter des Typs von jenem zu benutzen, der in sektion ([Siehe §](#page-44-2) [10.7.1 Seite 45](#page-44-2)) bei Schaden angegeben ist, der auf der Ausstattung in Anbetracht der Benutzung der verschmutzten Luft vorkommt, der Garantie kann nicht angewendet werden.**

#### <span id="page-9-0"></span>**4. Betriebsweise**

Die Spritzpistole **Auto Mach-Jet** wird an das Steuermodul **CRN 457** angeschlossen.

Dieses Modul stellt die zum Betrieb des Hochspannungsgenerators der Spritzpistole erforderliche Niederspannung und Hochfrequenz bereit.

Das Steuermodul CRN 457 kann direkt (Local Mode) oder in Fernsteuerung (Distant Mode) betrieben werden.

• **Betrieb im Local Mode**: Der Bediener kann die verschiedenen Bildschirme aufrufen.

Das Steuermodul CRN 457 verfügt über verschiedene Mittel zur Regelung, Anzeige und Kontrolle des Hochspannungsstroms der Spritzpistole.

In den folgenden Kapiteln werden die Möglichkeiten zum Ändern oder Nachregeln der Einstellungen aufgeführt.

**Anmerkung**: Wenn ein Automat an das Steuermodul CRN 457angeschlossen wurde, hat der Bediener:

10 Sekunden Zeit, um die Steuerung des Local Mode auf dem Bildschirm "**A**" aufzurufen. Der Bediener muss jede Minute eine beliebige Taste auf dem "Bildschirm A" drücken, um in diesem Modus zu bleiben.

• **In Fernsteuerung (Distant Mode)**: Die verschiedenen Parameter können nicht vom Bediener abgerufen werden.

Das Steuermodul CRN 457 wird über eine in den Stecker der Automatenverbindung integrierten Serienverbindung RS 485 kontrolliert.

Bei der ersten Inbetriebnahme erkennt das Steuermodul, ob es an ein automatisches Spritzgerät angeschlossen ist. Aus diesem Grund muss der Bediener das Vorhandensein der Brücke zwischen den Stiften S und M am Automatenstecker auf der Rückseite des Moduls überprüfen ([Siehe § 4.3 Seite 12\)](#page-11-1).

Durch gleichzeitiges Drücken der Tasten "1" und "2" beim Einschalten (auf der Rückseite des Steuermoduls angebrachter Ein-Aus-Schalter) können zu jedem beliebigen Zeitpunkt die ursprünglichen Werkseinstellungen wieder hergestellt werden.

Gleichzeitig müssen bei der ersten Inbetriebnahme die folgenden Parameter eingegeben werden:

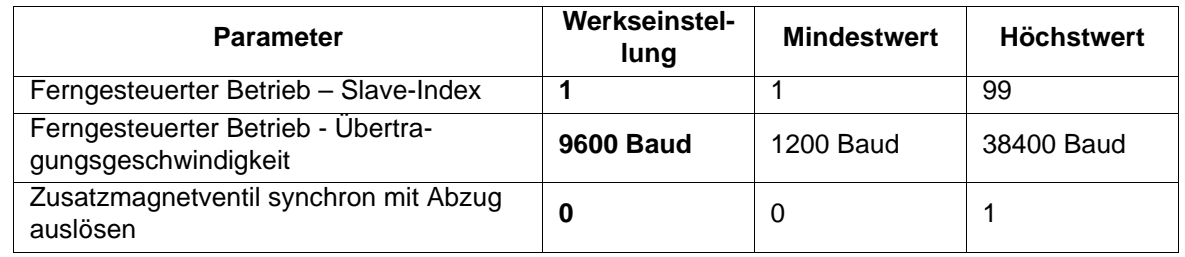

**Folgende Übertragungsgeschwindigkeiten können ausgewählt werden: 1200, 2400, 4800, 9600, 14400, 18200, 38400 Baud.**

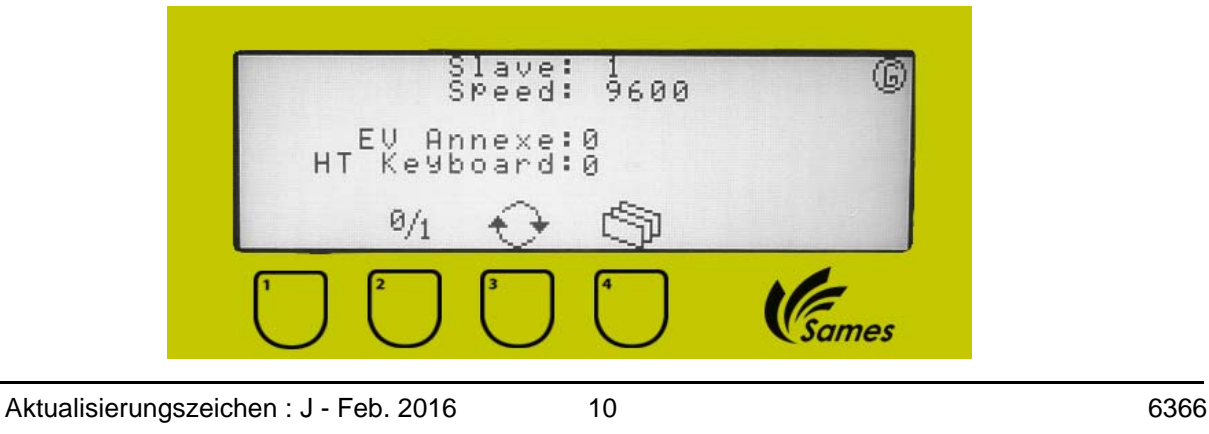

#### <span id="page-10-0"></span>**4.1. Anschlüsse des CRN 457**

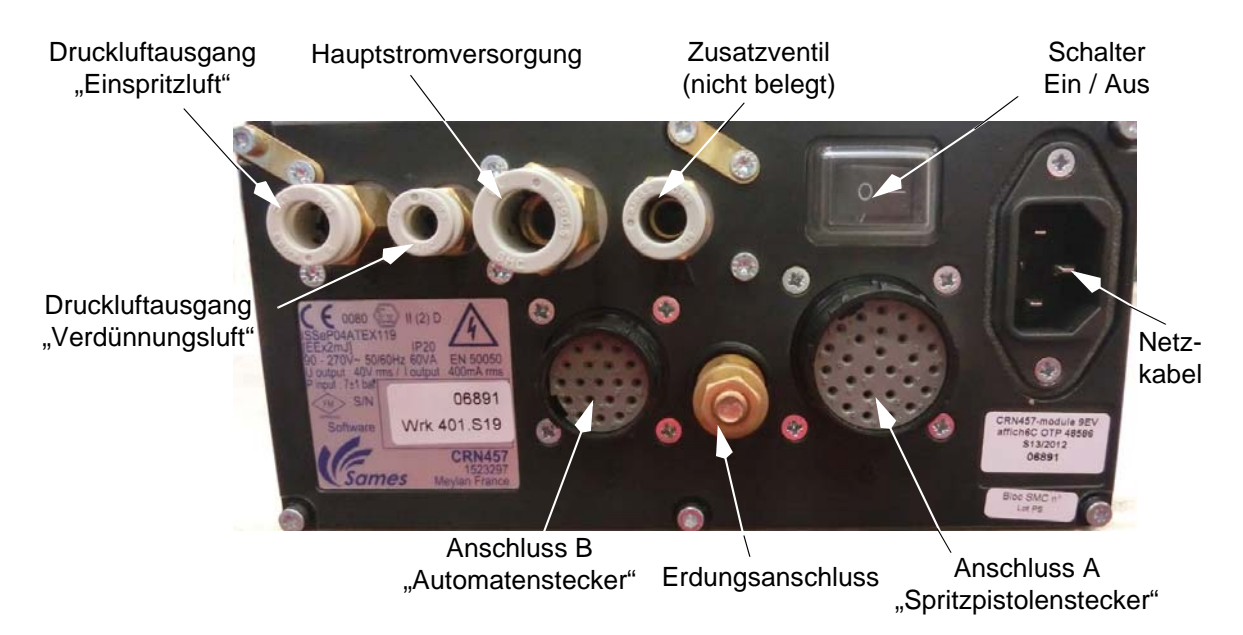

#### **Anschluss des Spritzpistolensteckers**

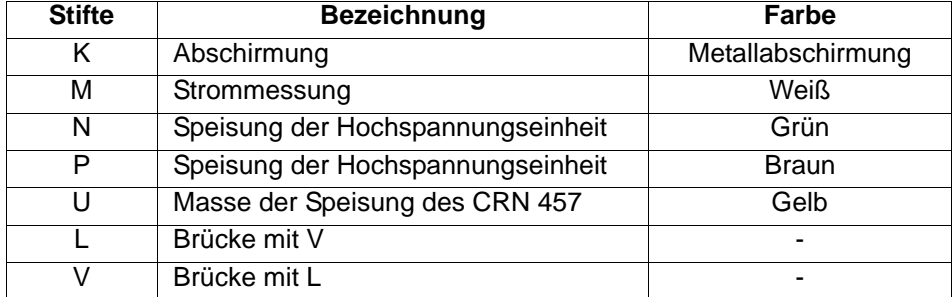

#### <span id="page-10-1"></span>**4.2. Anschlüsse der Spritzpistole**

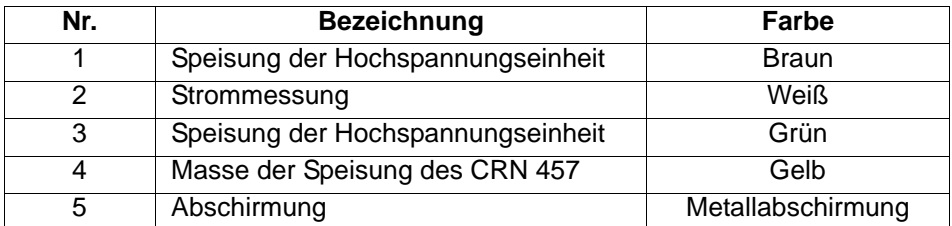

**WICHTIG: Ein spezifisches Wezkzeug ist notwendig die Demontage des Spritzpistolensteckers [\(Siehe § 10.7.1 Seite 45](#page-44-2)).**

#### <span id="page-11-1"></span><span id="page-11-0"></span>**4.3. Anschlüsse des Automatensteckers**

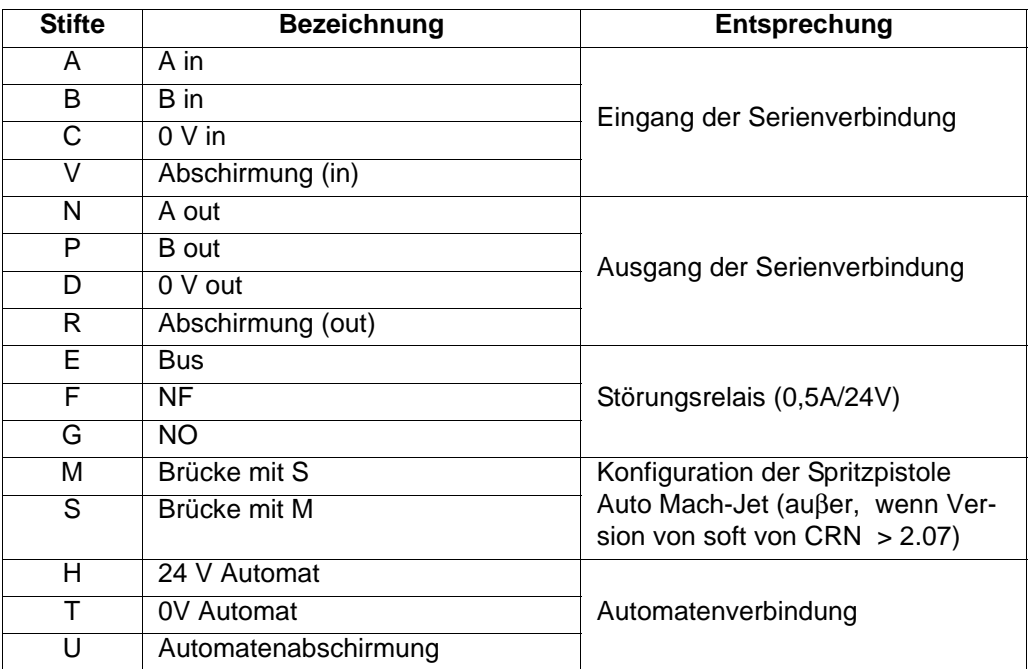

Anschluss einer Serienverbindung (Beispiel mit 3 CRN 457 mit Version von soft > 2.07)

Sames Technologies drängt auf die Benutzung des BeschirmtKabels (ref.: 110000029) Des Wiederstand von 150 Ω ( $±$  5%) wird an dieses Kabel angepaβt

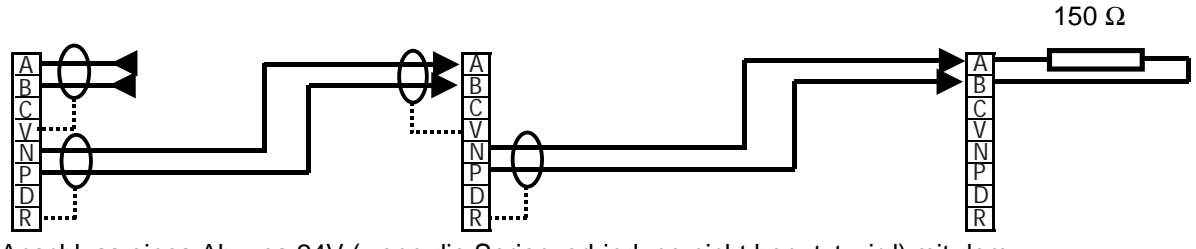

Anschluss eines Abzugs 24V (wenn die Serienverbindung nicht benutzt wird) mit dem Verbindungskabel (ref: 910000092)

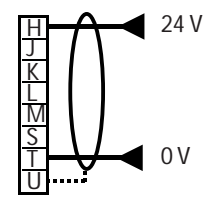

DES03472 DES03472

**WICHTIG: Um den gültigen CEM Normen einzuhalten, muss der Automat Verbindungskabel unbedingt mit einer generellen Abschirmung ausgerüstet wird, die mit den U Stecker des 19- Stecker Verbinders verbindet wird.** 

**An der anderen Seite des Kabels, muss die Abschirmung entweder mit der Schrankmasse oder mit der Automatmasse verbunden sein.**

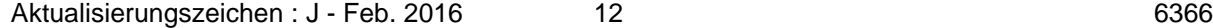

# <span id="page-12-0"></span>**5. Beschreibung des Steuermoduls**

Mit der automatischen Spritzpistole wird der mittels einer in diese Spritzpistole integrierten und bis zu 95 kV et 110 μA erzeugenden Hochspannungseinheit elektrisch aufgeladener Pulverlack versprüht.

#### <span id="page-12-1"></span>**5.1. Auf dem Steuermodul verfügbare Funktionen**

**WICHTIG: Die verschiedenen Parameter der verschiedenen Bildschirme können nur im Local Mode aufgerufen werden.**

Mit dem Steuermodul können die Gebrauchsparameter abgerufen und mit den vier auf der Frontseite befindlichen Tasten geregelt werden.

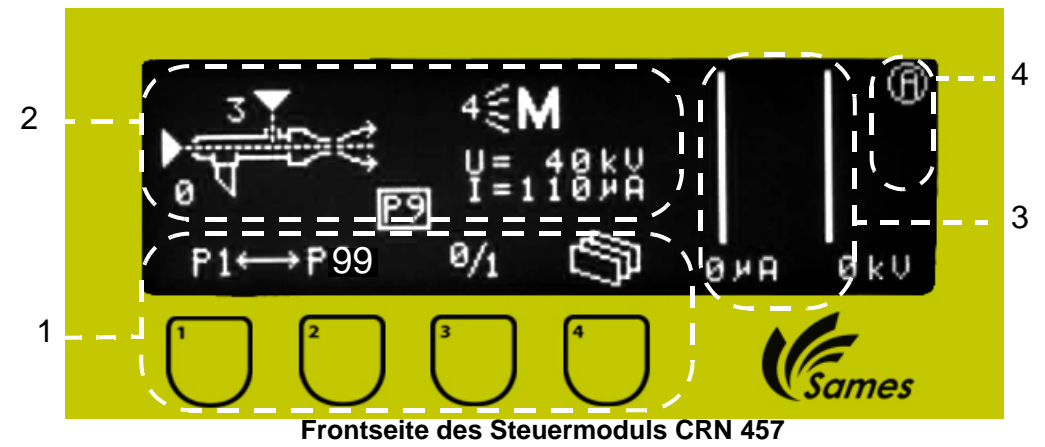

Dem Bediener stehen sechs verschiedene Menüs zur Verfügung.

- **A**: Wahl der Betriebstabellen und Wahl der Spritzpistole.
- **B**: Einstellen der Einspritzluft und Wahl der voreingestellten Eigenschaften (U/I).
- **C**: Einstellung per Hand (Spannung / Strom).
- **D**: Fehlerbericht (nur abrufbar, wenn mindestens ein Fehler registriert wurde).
- **E**: Bildschirms einstellen (Kontrast,...).
- **G**: Anzeigen der Informatikverbindungen.
- **Zone 1**: Auf der Vorderseite des Steuermoduls befinden sich vier Tasten.

Ein über jeder Taste angebrachtes Ikon weist auf die Bedeutung jeder einzelnen Taste hin.

**Zone 2**: In dieser Anzeigezone kann der Zustand der Parameter abgerufen werden.

Beispiel: Für den Bildschirm **A** ist die Einspritzluft (Pulverlackdurchsatz) = 0 und die Verdünnungsluft = 3. Es wird die Betriebstabelle 3 P9 verwendet. Dabei werden die vorprogrammierten Merkmale für das Auftragen von Metalliclackpulver (M) verwendet.

**Zone 3**: Dieser in diesem Bereich befindliche Balkengraph zeigt den Augenblickswert von Spannung und Strom in grafischer und digitaler Form an.

Zone 4: Beim Einschalten wird ein als "Hauptbildschirm" bezeichneter Bildschirm angezeigt. Er lässt sich an dem oben rechts im Bildschirm befindlichen Ikon erkennen. (A)

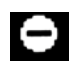

Wenn dieses Ikon unter dem **[A]** im Bereich 4 erscheint, bedeutet dies, dass der Bediener mit mit der Taste 3 die Wahl der Spritzpistole annulliert hat.

Wenn dieses Ikon im Bereich 4 **erscheint,** bedeutet dies, dass der Generator nach einem Fehler gestoppt hat [\(Siehe § 6.7.1 Seite 22\)](#page-21-1).

Dieses Ikon blinkt bei gedrücktem Abzug (der Pfeil im unteren Teil der Zone 4 weist auf das Anliegen der Hochspannung hin).

?

Alarminformation "zu erhöhte Temperatur".

#### <span id="page-13-1"></span><span id="page-13-0"></span>**5.2. Zusammenfassung**

- Die Betriebstabellen können nur bei abgeschalteter Hochspannung ausgewählt werden.
- Der Pulverlackdurchsatz kann angepasst werden:
	- vom Steuermodul aus;
	- vom Automaten aus.
- Der Bediener kann, wenn er das Steuermoduls ausschaltet und unter gleichzeitigem Druck auf die

Tasten **1 und 2 [1] i** wieder einschaltet, die Werkseinstellungen wieder herstellen.

# <span id="page-14-0"></span>**6. Beschreibung der verschiedenen Menüs des Steuermoduls**

#### <span id="page-14-1"></span>**6.1. Initialisierungsbildschirm des CRN 457**

Dieser Bildschirm wird nach dem Einschalten des CRN 457 angezeigt.

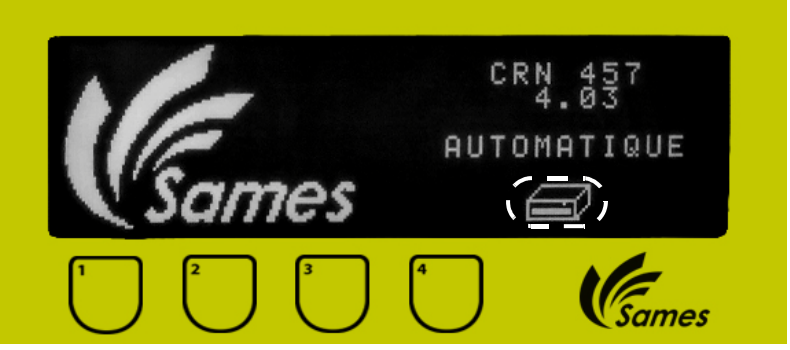

Durch gleichzeitiges Drücken der Tasten 1 und 2 (bis zum Erscheinen des Ikons) wird

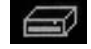

die Ausrüstung mit den Werkseinstellungen gestartet. Damit stellt der Bediener die Situa-tion eines Erststarts her ([Siehe § 5.2 Seite 14](#page-13-1)).

#### <span id="page-14-2"></span>**6.2. Inbetriebnahme-Bildschirm: Bildschirm G**

Bei der ersten Inbetriebnahme müssen vom Bediener diese Werte angegeben werden. Standardmäßig werden die bestätigten Betriebseinstellungen verwendet. Diese können ständig abgerufen aber nur bei der ersten Inbetriebnahme oder bei einem Start mit den Werkseinstellungen geändert werden.

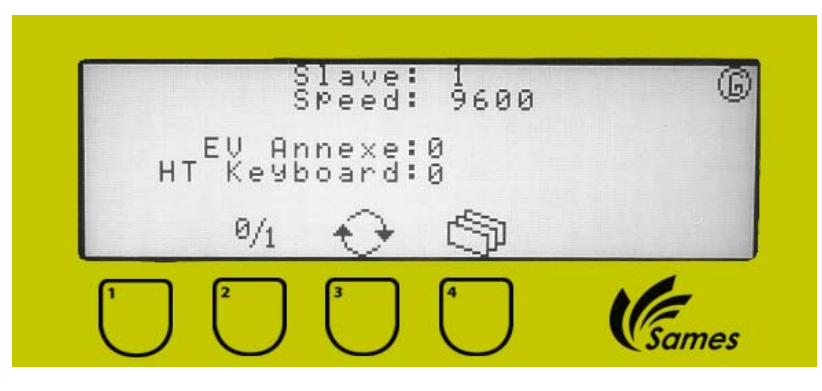

Auf diesem Bildschirm, ist es möglich den Drücker zu steuern, oder direkt von der Tastatur durch den 0-24V elektrischen Eingang, oder direkt von der Tastatur (24V Stromversorgung ist nicht mehr notwendig)

**EV zusatz: 0** Zusatzventil nicht benutzt

**EV zusatz: 1** Zusatzventil benutzt und ausgelöst auf einem Antrag von Hochspannung.

**HT Keyboard : 0** meint, dass den Drücker durch den 0-24V elektrischen Eingang gesteuert wird. **HT Keyboard : 1** meint, dass den Drücker durch die Tastatur gesteuert wird (Taste Nr. 3 des Bildschirms A).

# <span id="page-15-0"></span>**6.3. Im Distant Mode angezeigter Bildschirm**

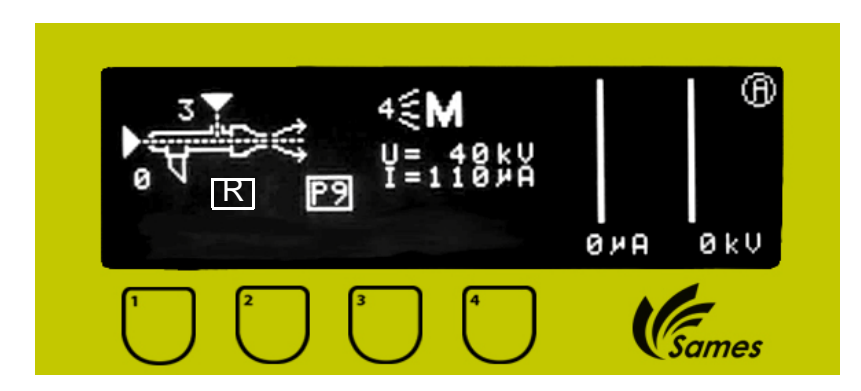

#### <span id="page-16-0"></span>**6.4. Hauptbildschirm A**

Auf diesem Bildschirm wird die Betriebsweise der Spritzpistole angezeigt. Der Bediener kann mit der **Tastatur** 

die gewünschte Betriebstabelle aufrufen.

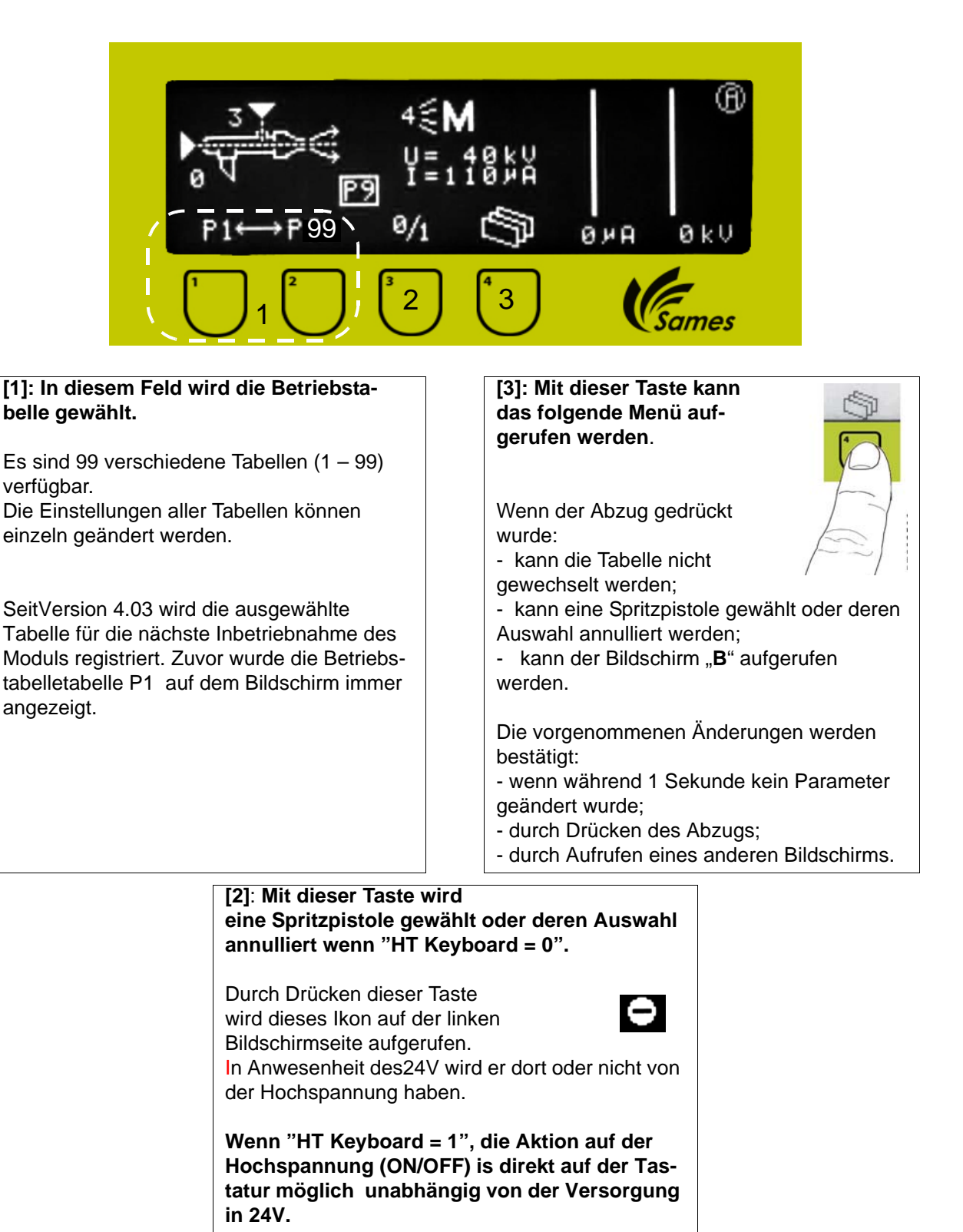

#### <span id="page-17-0"></span>**6.5. Bildschirm B**

Auf diesem Bildschirm werden die Einspritz- und die Verdünnungsluft eingestellt und die voreingestellten Eigenschaften (U/I) gewählt.

Die Verdünnungsluft wird genutzt, um ein Pulsieren des Farbstrahls zu vermeiden. Diese Einstellung wirkt sich gleichfalls auf die Geschwindigkeit des Pulverlackstrahls aus. Mit der Einspritzluft wird der Pulverdurchsatz geregelt.

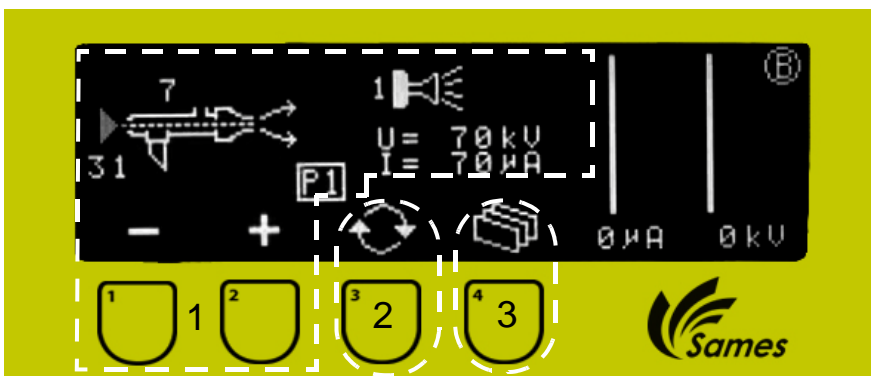

#### **[1]: In diesem Bereich werden die Ein-[2]**: **Mit dieser Taste wird der spritz- und die Verdünnungsluft einblinkende Cursorpfeil auf den gestellt und die voreingestellten zu ändernden Parameter geri-Eigenschaften (U/I) gewählt. chtet: Einspritzluft, Verdün-**Der Bediener kann einen Pulverlackdurchsatz **nungsluft oder Wahl des**  (Einspritzluft) aus 32 Werten von 0 (= Durchsatz **voreingestellten Merkmals**  0) bis 31 auswählen und die Verdünnungsluft **(U/I)**. durch Wahl zwischen 8 verschiedenen Werten von 0 bis 7 anpassen. **[3]: Mit dieser Taste kann das folgende Menü auf-Verringern der Verdünnungsluft**: Langsamerer Strahl und  $\frac{8}{9}$  sluft: Langsamerer Strani<br>g Gefahr von Pulsierungen. **gerufen werden**. **Erhöhen der Verdünnungsluft**: Schnellerer Strahl und Die vorgenommenen Änderungen werden weniger Pulsierungen. bestätigt: Durch Drücken dieser Tasten können auch - wenn während 1 Sekunde kein Parameter folgende Ikone aufgerufen werden: geändert wurde; - durch Drücken des Abzugs; **78KX** Verwendung einer Rund-- durch Aufrufen eines anderen Bildschirms. strahldüse Wenn keine Tätigkeit ausgeführt wird, kehrt Verwendung einer Flachdie Anzeige nach einer Minute automatisch strahldüse zum Bildschirm **A** zurück. Durch Drücken des Abzugs wird sofort der Spritzen im "Überstäuben" Bildschirm **A** aufgerufen. Spritzen von Metallic-Pulverlacken Verwendung einer Flachstrahldüse mit einer Gegenelektrode

#### **Verwendung einer Rundstrahldüse**

Das Spritzen mit einer Rundstrahldüse verbessert die Ladung der Partikel, ermöglicht eine verbesserte Umlenkung und weist verbesserte Transfereigenschaften vor. Hierbei wird ein homogener Farbstrahl sowohl

an komplexen als auch an einfachen Werkstücken erzielt.

#### **Verwendung einer Flachstrahldüse**

Das Spritzen mit Flachstrahldüsen garantiert eine bessere Abdeckung und eine sehr hohe Ergiebigkeit auf flachen Werkstücken und erleichtert das Spritzen von Hohlräumen. Der Farbstrahl verfügt über eine hohe Eindringungskraft und erweist sich als sehr homogen sowohl an komplexen als auch an einfachen Werkstücken.

#### **Spritzen im "Überstäuben" mit Rund- oder Flachstrahldüse**

Dieses Spritzverfahren kann bei hohen Dicken der ersten Farbschicht oder beim Auftreten von

 "Augen" oder großen Kratern Nachregelungen erforderlich machen. Der Strom kann nach und nach gesenkt werden (siehe Spannungs- und Stromregelung) bis die gewünschte Farbschicht erzielt wird (min 5 µA).

Dieses Verfahren wird beim Spritzen Dicker Schichten (> 100 µm) und auf Werkstücken mit geringer elektrischer Leitfähigkeit verwendet (Glas, Holz...).

#### **Spritzen von Metallic-Pulverlacken mit Rund- oder Flachstrahldüse**

Dieses Spritzverfahren kann optimiert werden, wenn der Pulverlack eingebettet wird. Die Spannung kann erhöht werden, um die Ergiebigkeit des Verfahrens zu steigern.

#### **Verwendung einer Flachstrahldüse mit Gegenelektrode**

Durch Verwendung der Gegenelektrode wird bei Arbeiten mit bestimmten Pulverlacken der äußere Anschein der Deckschicht verbessert.

#### <span id="page-19-0"></span>**6.6. Bildschirm C**

Auf dem Bildschirm C werden die in den Menüs A oder B gewählten Spannungs- und Strommerkmale geändert.

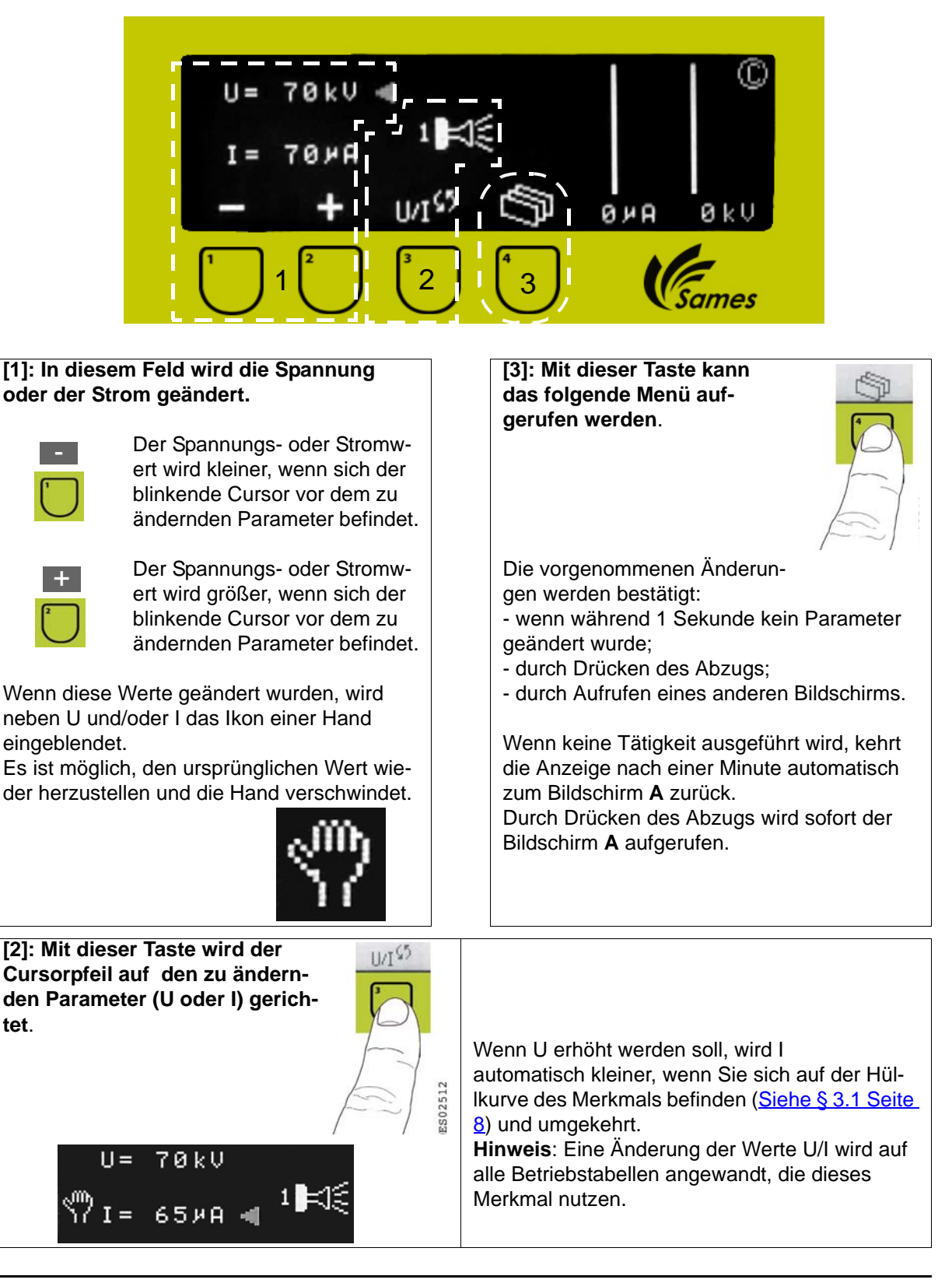

Aktualisierungszeichen : J - Feb. 2016 20 20 6366 6366

#### <span id="page-20-0"></span>**6.7. Bildschirm D**

Auf diesem Bildschirm werden die Fehlerberichte angezeigt.

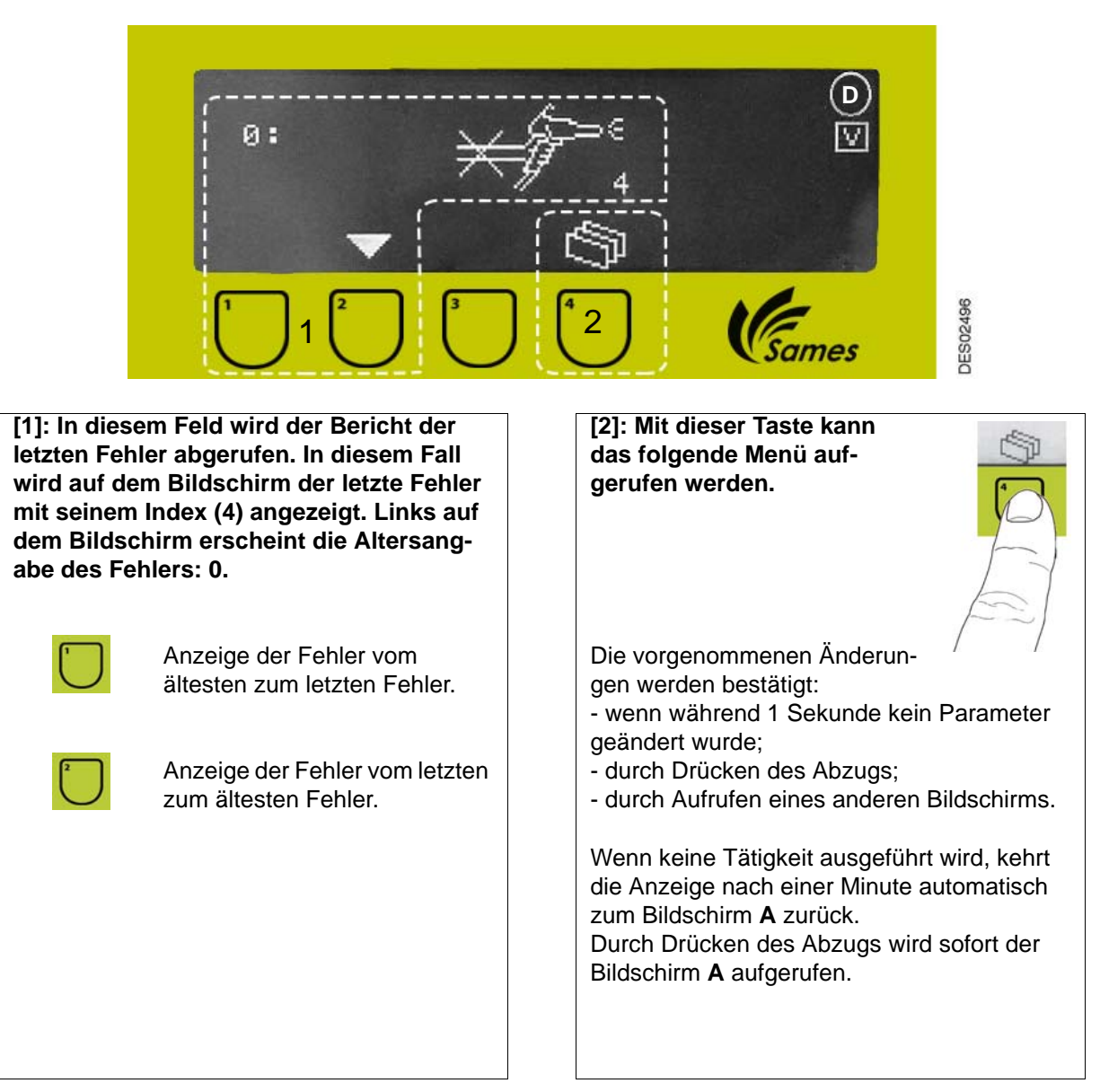

Der Bildschirm **D kann vom Bediener nicht aufgerufen werden, wenn kein Fehler registriert wurde.** Es werden die letzten 96 Fehler gespeichert. Bei Eingang des 97. Fehler wird der vorangehende 96. Fehler gelöscht.

Bei Auftreten eines Fehlers werden die Hochspannung sowie die Pulverlackversorgung abgeschaltet. Auf einem speziellen Bildschirm kann der Fehler zusammen mit seiner Nummer identifiziert werden. Der Bediener bestätigt durch Drücken der Taste 4 die Fehlermeldung.

#### <span id="page-21-1"></span><span id="page-21-0"></span>6.7.1. Fehlerliste

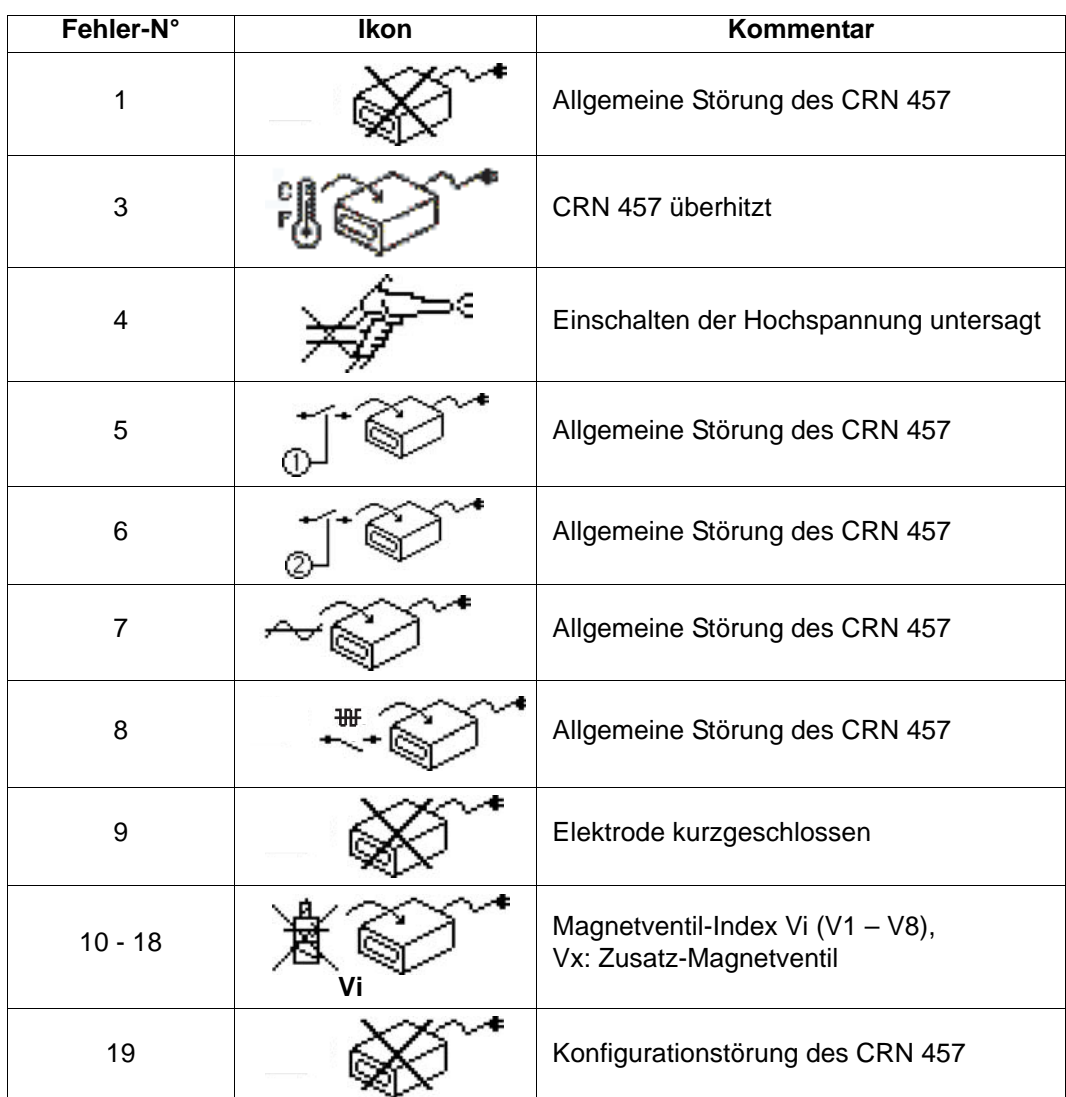

Die **Fehler 1, 5, 6, 7 und 8** werden von Problemen der Leistungselektronik verursacht. Das Steuermodul aus- und wieder einschalten. Wenn die Störung weiter besteht, wenden Sie sich bitte an Sames Technologies.

Der **Fehler 3** wird durch zu hohe Temperaturen im Steuermodul verursacht. Wenn das Steuermodul eine unerträgliche Temperatur erreicht, die es beschädigen kann, wird einen Alarmsignal auf dem Bildschirm angezeigt.

Um die Produktion nicht zu stören, arbeitet das Steuermodul weiter. Es steht dem Anwender zu, seine Temperatur zu sinken (er sorgt dafür dass, die Drucklufttemperatur niedriger als 40°C bleibt).

Der **Fehler 4** tritt auf, wenn beim Einschalten der Spritzpistole der Abzug gedrückt ist. Den Abzug loslassen und erneut drücken, um den Fehler zu beseitigen.

Der **Fehler 9** wird durch einen Kurzschluss der Spritzpistole ausgelöst. Die Wiederaufrüstung erfolgt, indem sie den Knopf Ablauf/Erlass des Moduls CRN 457. Die Verkabelung der Pistole überprüfen.

Die **Fehler 10 - 18** werden ausgelöst, wenn Fehler an der Stromversorgung der verschiedenen Magnetventile festgestellt werden. Bei Auftreten eines solchen Fehlers Wenden Sie sich bitte an Sames Technologies.

Der **Fehler 19** wird wenn CRN 457 Konfiguration seit seinem Unterspannungsetzen geändert hat:

- Die Verbindung des automatischen Modus wird festgestellt, während CRN 457 in manueller Modus gestartet ist.
- Die Verbindung des automatischen Modus wird nicht mehr festgestellt, während CRN 457 in a automatischem Modus gestartet ist.

#### <span id="page-23-0"></span>**6.8. Bildschirm E**

Er wird genutzt, um den Bildschirm zu regeln.

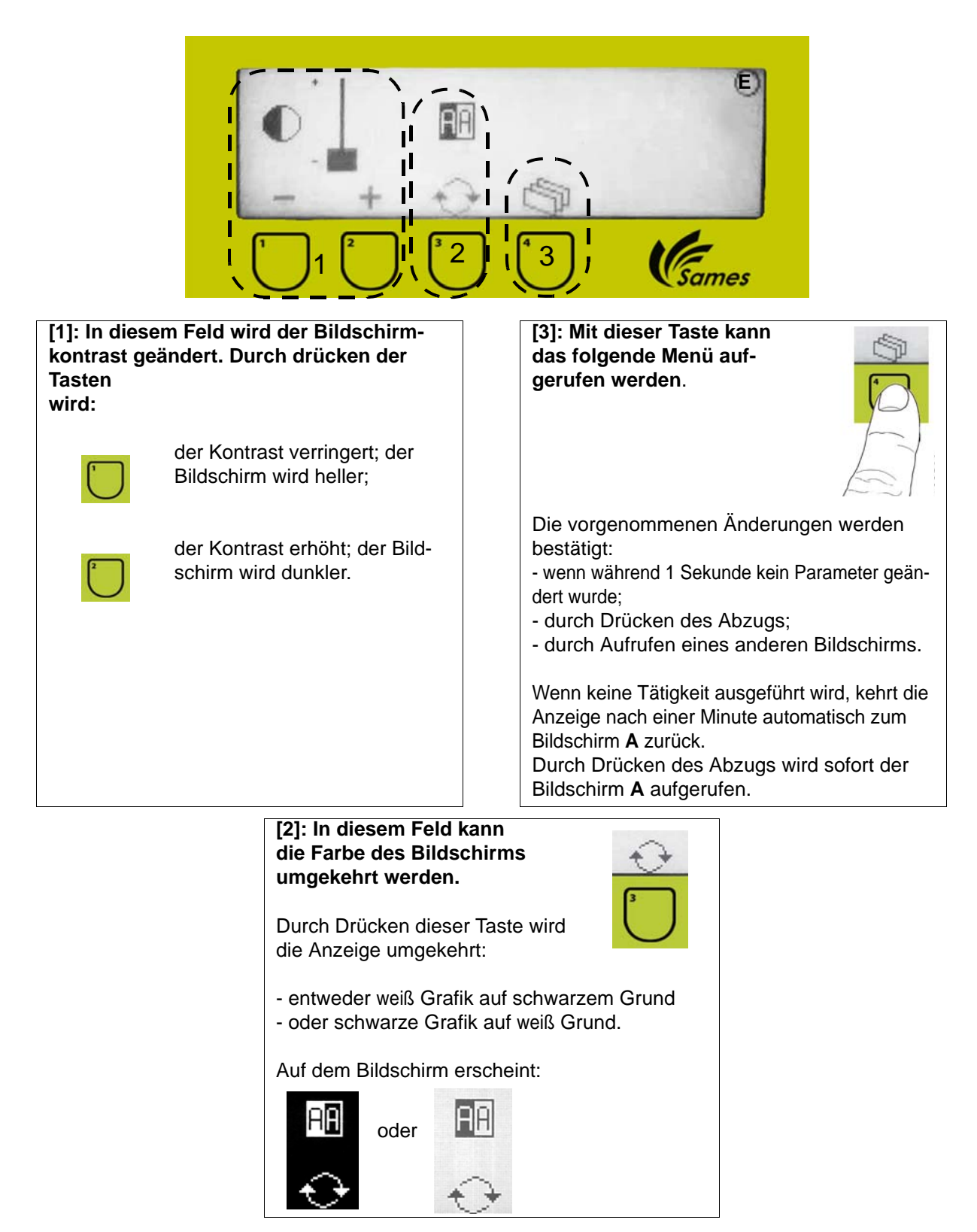

#### <span id="page-24-0"></span>**6.9. Bildschirm G**

Auf diesem Bildschirm werden die Einstellungen des Distant Mode abgerufen.

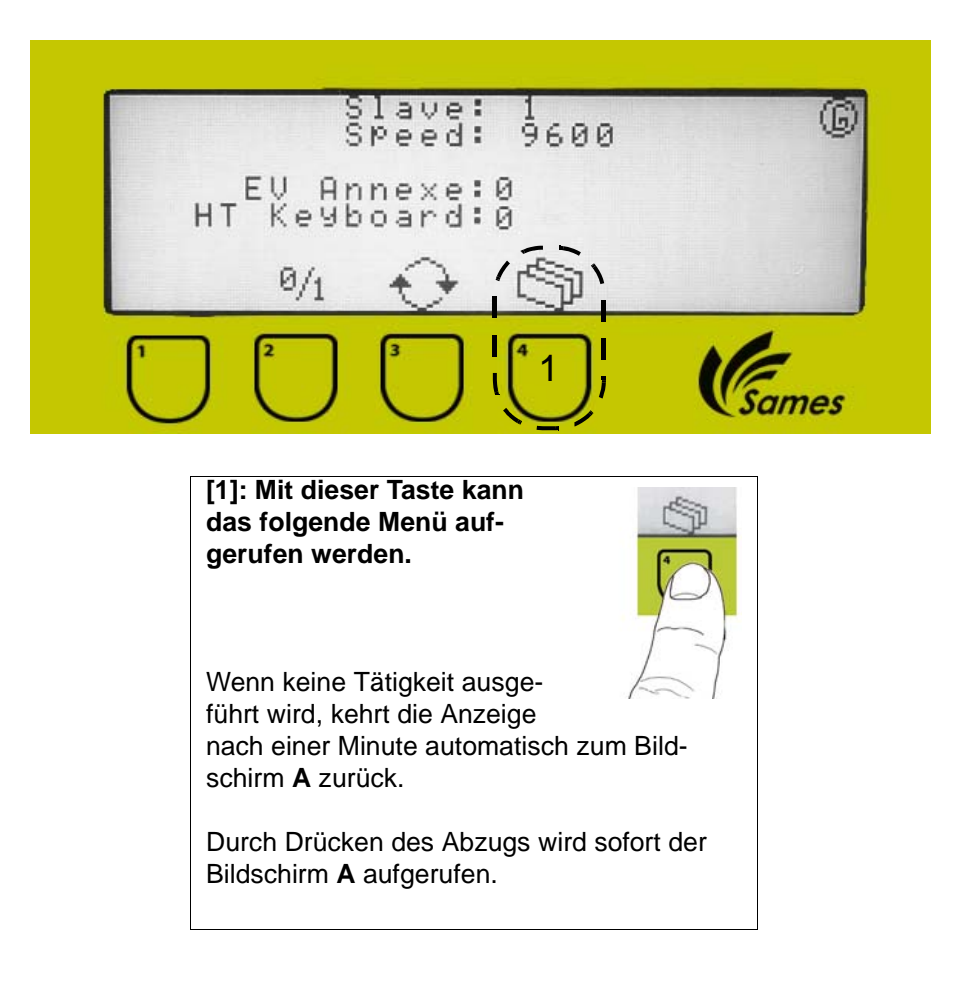

# <span id="page-25-0"></span>**7. Wartung**

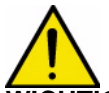

**WICHTIG: Vor dem Anschließen der Spritzpistole die Stromversorgung des CRN 457 abschalten. Bevor Sie das Spritzgerät vom Netz trennen, dieses abschalten und die Stromversorgung des CRN 457 unterbrechen (anderenfalls können Betriebsstörungen verursacht werden).**

#### <span id="page-25-1"></span>**7.1. Demontage der Spritzpistole Auto Mach-Jet FCC von ihrem Trägerarm**

- Den Schnellverbinder lösen und die Versorgungsleitung entfernen.
- Den Verbindungsstecker abschrauben.
- Den Stopfen herausnehmen und anschließend das Kabel und die Pulverlackleitung durch die Schlitze des Stopfens schieben.
- <span id="page-25-2"></span>• Die Spritzpistole von ihrer Halterung schrauben.

#### **7.2. Demontage der Spritzpistole Auto Mach-Jet von ihrem Trägerarm**

- Den Schnellverbinder lösen und die Versorgungsleitung entfernen.
- Den Verbindungsstecker abschrauben.
- Die selbstsichernde Mutter lösen und die Unterlegscheiben entfernen (Befestigung der Spritzpistole am Trägerarm).

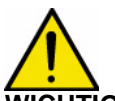

#### **WICHTIG: Zum Befestigen der Sprizpistole auf ihrem Arm die Reihenfolge**

**des Einbaus der Unterlegscheiben beachten: Zuerst den Federring und anschließend die Nylonunterlegscheibe einsetzen [\(Siehe § 10.1.2 Seite 35](#page-34-1) Nr. 13 und 14).**

#### <span id="page-25-3"></span>**7.3. Spritzschutz und Standarddüse**

<span id="page-25-4"></span>7.3.1. Ausbau

#### **Spritzschutz**

• Der Spritzschutz lässt sich durch einfaches Ziehen entfernen; die Düsenmutter muss nicht abgeschraubt werden.

#### **Düse**

- Den Spritzschutz abnehmen.
- Die Düsenmutter per Hand abschrauben.
- Die Düse abnehmen.

#### **Düsenverlängerung (Auswechseln der Dichtung)**

- Auf den Mittelteil im Inneren der Düsenverlängerung drücken und die Schraube M5 x 25 abschrauben.
- Den Mittelteil herausnehmen.
- Mit einem kleinen Schraubendreher die Dichtung herausnehmen.

<span id="page-26-0"></span>7.3.2. Einbau

Die verschiedenen Bestandteile reinigen, überprüfen und ggf. auswechseln und in umgekehrter Reihenfolge wieder einbauen**.**

**Düse**

• Den elektrischen Kontakt der Lauf reinigen.

• Die Düse(4) in der Lauf (5) drehen und drücken.

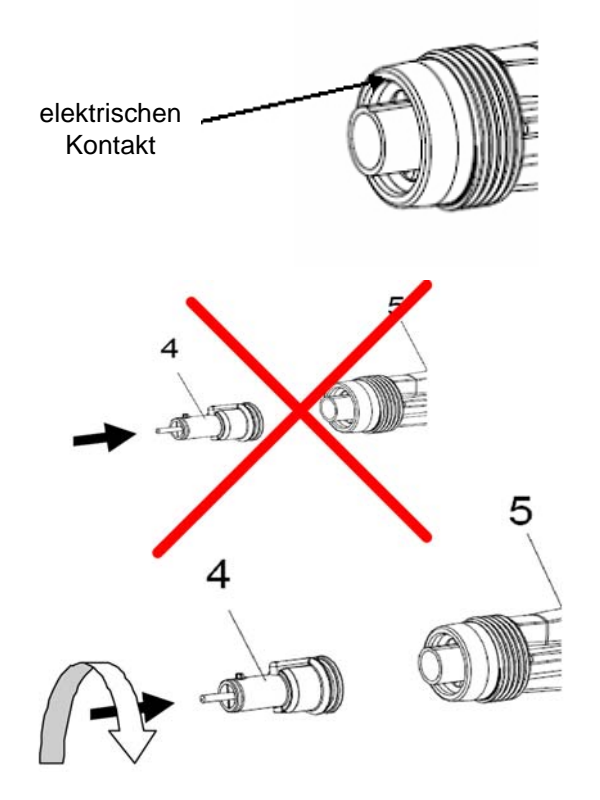

#### **Düsenverlängerung**

- Die Dichtung auf dem Mittelteil einsetzen.
- Den Mittelteil unter Zuhilfenahme der Unverwechselbarkeitsvorrichtung in die Düsenverlängerung einsetzen und die gesamte Einheit mit der Nylonschraube M5 x 25 fest verschrauben.

#### <span id="page-26-1"></span>**7.4. Schwenkbare Düse**

#### <span id="page-26-2"></span>7.4.1. Ausbau

#### [\(Siehe § 10.6.3 Seite 44](#page-43-1))

- Die "Varidüsen-Montagemutter" schrauben und die schwenkbare Düse von der Spritzpistole nehmen.
- Die Düsenmutter abschrauben.
- Das mit der Elektrode ausgerüstete Flachstrahldüsengehäuse gerade herausziehen.
- Die Befestigungsschellen der Elektrode paarweise nach innen drücken und die Elektrode aus dem Gehäuse ziehen.
- Den unteren Teil des Gehäuses festhalten und den "oberen Teil" abschrauben.
- <span id="page-26-3"></span>• Den "unteren Teil" aus der "Varidüsen-Montagemutter" nehmen.

#### 7.4.2. Zusammenbau

- Den Zustand der verschiedenen Bauteile überprüfen, diese mit Druckluft reinigen und ggf. auswechseln.
- Den "unteren Teil" von hinten in die "Varidüsen-Montagemutter" einsetzen.
- Den unteren Teil des Gehäuses festhalten und den "oberen Teil" aufschrauben.
- Die Elektrode bis zum Anschlag in das Gehäuse einführen.
- Das Düsengehäuse einsetzen und mit der Mutter festziehen.

Aktualisierungszeichen : J - Feb. 2016 27 auch 2008 27 6366

#### <span id="page-27-0"></span>**7.5. Gegenelektrode**

#### <span id="page-27-1"></span>7.5.1. Ausbau

<span id="page-27-2"></span>• Die Gegenelektrode gerade herausziehen und dabei darauf achten, nicht das Kabel zu verlieren.

#### 7.5.2. Einbau

- Den Zustand der verschiedenen Bestandteile (Dichtungen und Kabel der Gegenelektrode) überprüfen und ggf. auswechseln. Beim Auswechseln der Dichtungen diese richtig in die dazu vorgesehenen Nuten einsetzen und dabei darauf achten, die Dichtungen nicht zu verwechseln.
- Das Kabel (Nr. 3) in der Gegenelektrode (Nr. 1) einsetzen und in seinen Sitz an der Spritzpistole (Nr. 2) einführen.
- Die Gegenelektrode auf der Spritzpistole einsetzen und fest eindrücken.

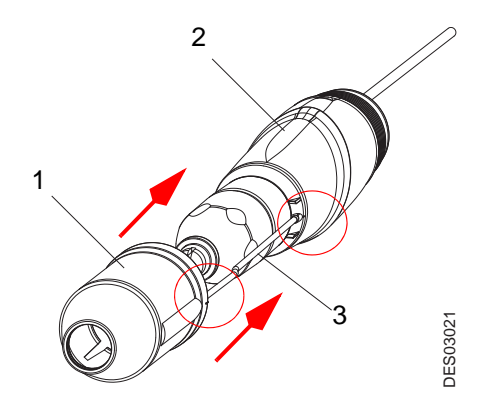

**WICHTIG: Wenn die Gegenelektrode nicht verwendet wird, wird ein Stopfen ([Siehe § 10.1.2 Seite](#page-34-1) [35](#page-34-1) Nr. 6) in den Sitz des Kabels im Gehäuse eingesetzt.**

#### <span id="page-27-6"></span><span id="page-27-3"></span>**7.6. Pulverkanal**

#### <span id="page-27-4"></span>7.6.1. Ausbau

• Den Pulverkanal zuerst mit einem 19er Ringschlüssel lösen und dann mit der Hand abschrauben.

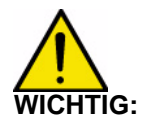

#### **WICHTIG: Es darf nur dieser Schlüssel verwendet werden, da sonst das Material des Pulverkanals beschädigt werden könnte.**

<span id="page-27-5"></span>• Den Pulverkanal aus der Spritzpistole nehmen.

#### 7.6.2. Einbau

- Das Innere des Pulverkanals mit Druckluft reinigen.
- Den Zustand der Dichtungen und des Pulverkanals prüfen und ggf. auswechseln.
- Den Kanal in die Spritzpistole einsetzen er wird automatisch ausgerichtet und bis zum Anschlag drücken.
- Zunächst per Hand einschrauben und dann mit einem 19er Ringschlüssel anziehen.

#### <span id="page-28-0"></span>**7.7. Verkleideter Lauf**

#### <span id="page-28-3"></span><span id="page-28-1"></span>7.7.1. Ausbau

- Entsprechend der Anweisung zum Ausbau des Pulverkanals vorgehen [\(Siehe § 7.6 Seite 28](#page-27-6)).
- Die Stopfbuchse (Nr. 1), um das Niederspannungskabel lockern zu können.
- Die vier im hinteren Teil der Pistole befindlichen Schrauben (2) mit einem Abdruckschraubendreher Philips PH 1 abschrauben und die Unterlegscheiben (3) entfernen.
- Vorsichtig den kompletten Lauf (6) vom hinteren Teil (4) lösen. Achtung: Dabei nicht die drei Anschlusskabel des Laufs ausreißen.
- Die drei Kontaktschrauben (5) per Hand abschrauben, um den Lauf (6) zu trennen.

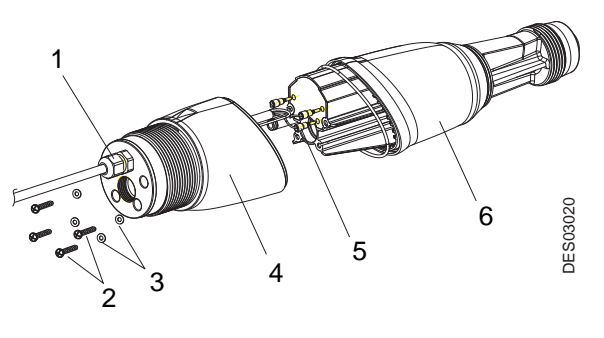

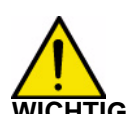

**WICHTIG: Wenn die Schrauben (2) gelöst werden, ist es möglich, kann es passieren, dass die Unterlegscheiben (3) in ihren Lagern bleiben. In diesem Fall diese Unterlegscheiben mit einem höchsten 3-mm-Schraubendreher von innen aus dem Gehäuse drücken. Die Unterlegscheiben nach jedem Ausbau der Schrauben auswechseln.**

#### <span id="page-28-4"></span><span id="page-28-2"></span>7.7.2. Einbau

- Den Lauf überprüfen und ggf. auswechseln. Die Dichtung des Laufs auswechseln und ordnungsgemäß in der Nut des Laufs einsetzen.
- Die drei Stromkabel gemäß der Verkabelung (siehe Abb.) anschließen. Die Ausrichtung der drei Kontakte prüfen. Diese per Hand vorsichtig bis zum Anschlag anziehen.
- Das hintere Gehäuse auf den Lauf montieren und dabei das Niederspannungskabel vorsichtig nach außen ziehen und die Lage der Kabel überprüfen, um ein eventuelles

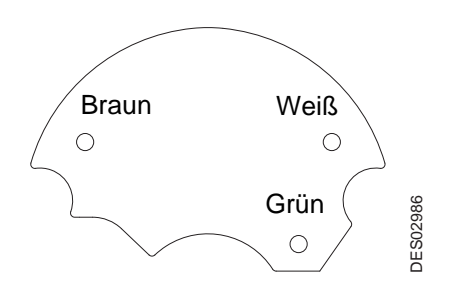

Verklemmen im hinteren Gehäuseteil zu vermeiden. Bis zum Anschlag eindrücken.

### **WICHTIG: Um die Dichtheit garantieren zu können, bei jedem Ausbau des Laufs den Dichtungsring ([Siehe § 10.2 Seite 39](#page-38-2) Nr. 2) auswechseln.**

- Die Schrauben mit einem Drehmomentschlüssel mit 1,5 N.m anziehen.
- Die Stopfbuchse mit 3,5 N.m anziehen.

#### <span id="page-29-0"></span>**7.8. Hinteres Gehäuseteil sowie Stopfen und eingebautes Kabel**

#### <span id="page-29-1"></span>7.8.1. Ausbau

- Wie im oben beschriebenen Verfahren vorgehen ([Siehe § 7.7.1 Seite 29\)](#page-28-3).
- Mit dem Daumen auf den Sitz einer der Schrauben im Inneren des hinteren Gehäuses drücken, um den Stopfen und das eingebaute Kabel herauszunehmen.
- <span id="page-29-2"></span>• Von außen her die Befestigungsschraube des Erdungskabels lösen, um dieses Erdungskabel zu trennen und die Baugruppe mit dem Stopfen vom hinteren Gehäuseteil zu lösen.

#### 7.8.2. Zusammenbau

- Den Zustand der Dichtung und der Feder an der Baugruppe des Stopfens mit dem eingabauten Kabel überprüfen [\(Siehe § 10.4 Seite 40](#page-39-1) Nr. 1 und 2) und ggf. auswechseln.
- Das Niederspannungskabel durch das hintere Gehäuseteil führen.
- Das Erdungskabel an die Schraube auf der Stopfenbaugruppe anschließen (siehe Abb.).
- Die Baugruppe Stopfen und eingebautes Kabel in das hintere Gehäuseteil einsetzen und bis zum Anschlag schieben.
- Die drei Kontaktschrauben anschließen.
- Anschließend wie oben beschrieben vorgehen [\(Siehe § 7.7.2 Seite 29\)](#page-28-4).

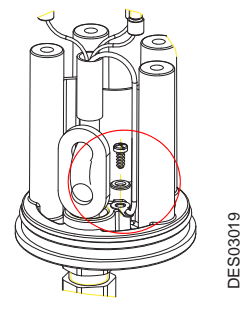

# <span id="page-30-0"></span>**8. Reinigung / Wartung**

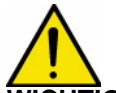

**WICHTIG: Für die Reinigungsarbeiten darf nur Druckluft von maximal 2,5 bar, ein Tuch oder eventuell eine Bürste verwendet werden. Unter keinen Umständen die Ausrüstung mit Wasser oder Lösungsmitteln reinigen.**

Der Grad der durch das zu verarbeitende Pulver verursachten Verschmutzung und des Verschleißes der Spritzpistole Auto Mach Jet wird im Wesentlichen durch die Art des Pulvers und die Betriebsbedingungen bestimmt.

Die nachfolgend angegebenen Zeitabstände für die Wartungsarbeiten tragen daher nur einen empfehlenden Charakter. Der Benutzer sollte sich im Lauf der Arbeit mit dem Material von SAMES sein eigenes Wartungsprogramm erstellen.

Wir empfehlen Ihnen zunächst die Beachtung des folgenden Wartungsplans.

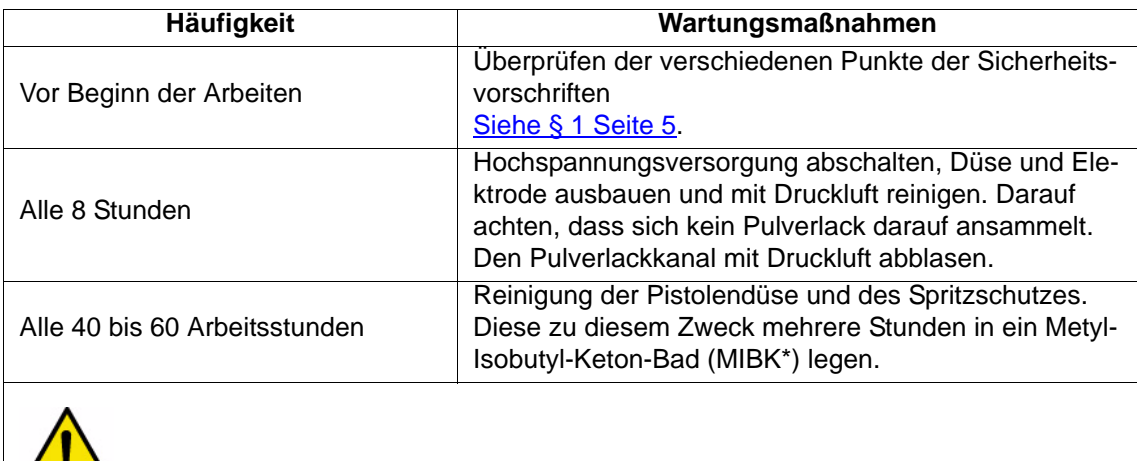

**WICHTIG: \* Das Lösungsmittel MIBK ist ein giftiges und brennbares Lösungsmittel.**

# <span id="page-31-0"></span>**9. Fehlersuche**

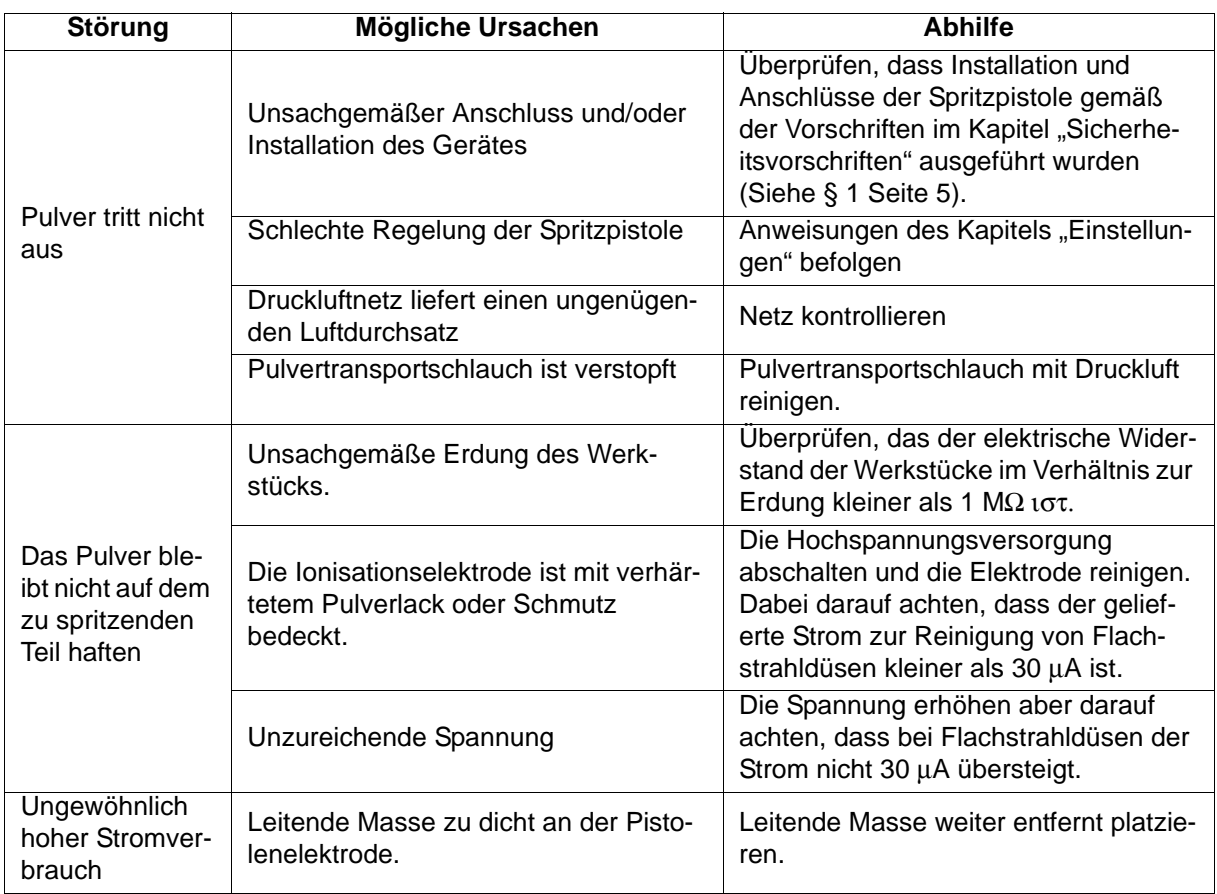

# <span id="page-32-0"></span>**10. Ersatzteilliste**

# <span id="page-32-1"></span>10.1. Spritzpistolen "Auto Mach-Jet"

# <span id="page-32-2"></span>10.1.1. "**Auto Mach-Jet**" **FCC**

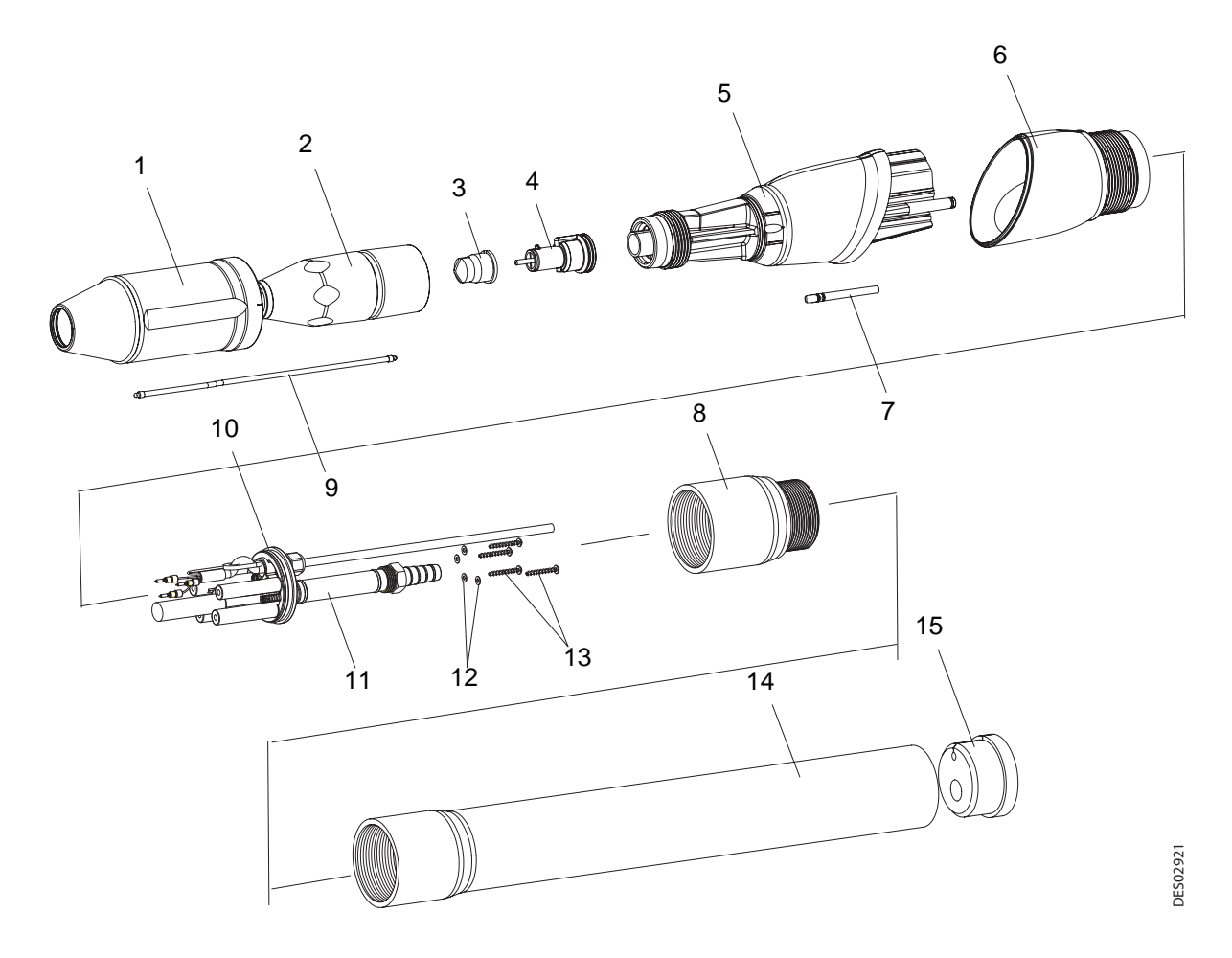

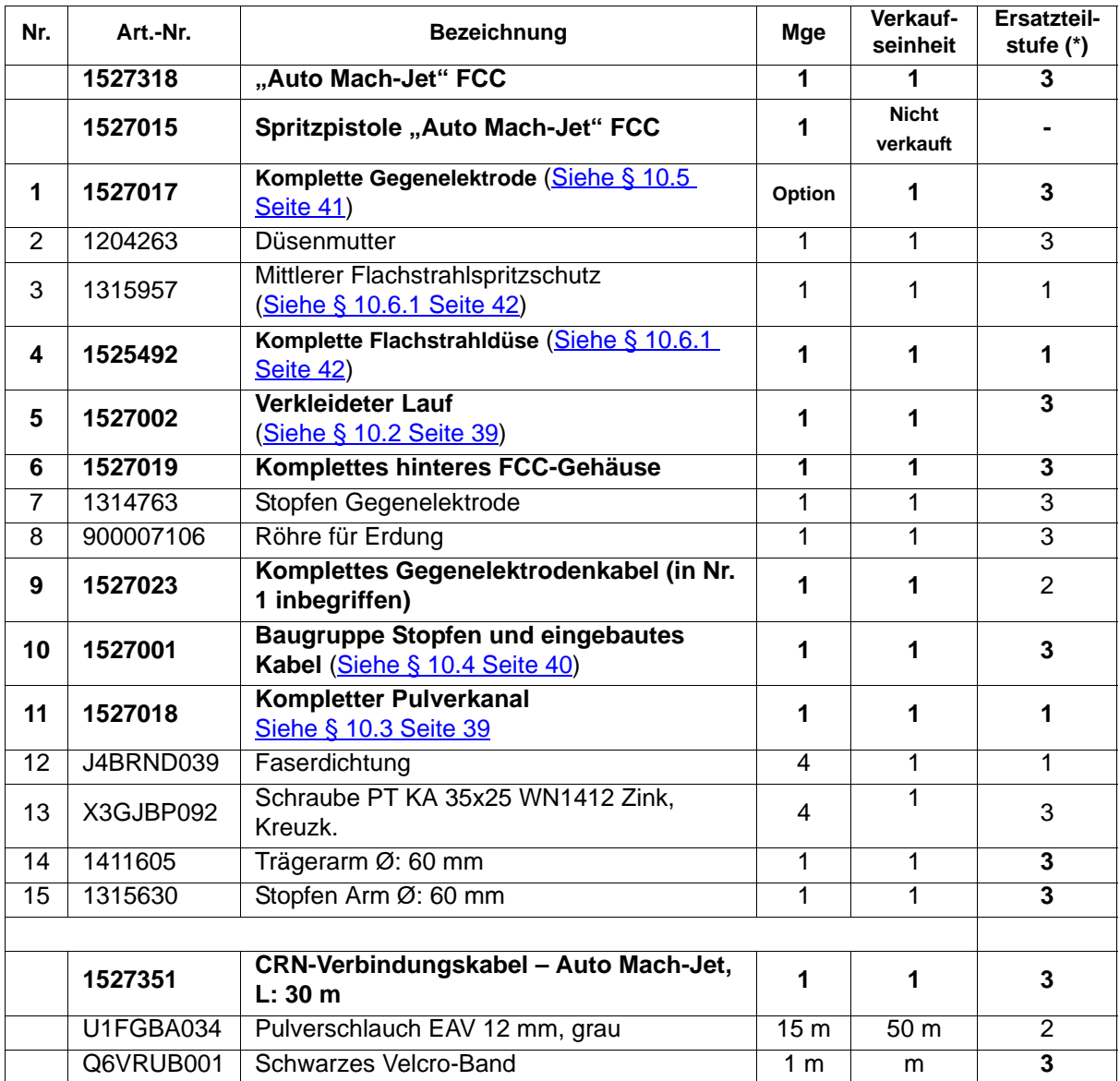

**Stufe 1: Vorbeugende Standardwartung** 

**Stufe 2: Korrektive Wartung**

<span id="page-34-1"></span><span id="page-34-0"></span>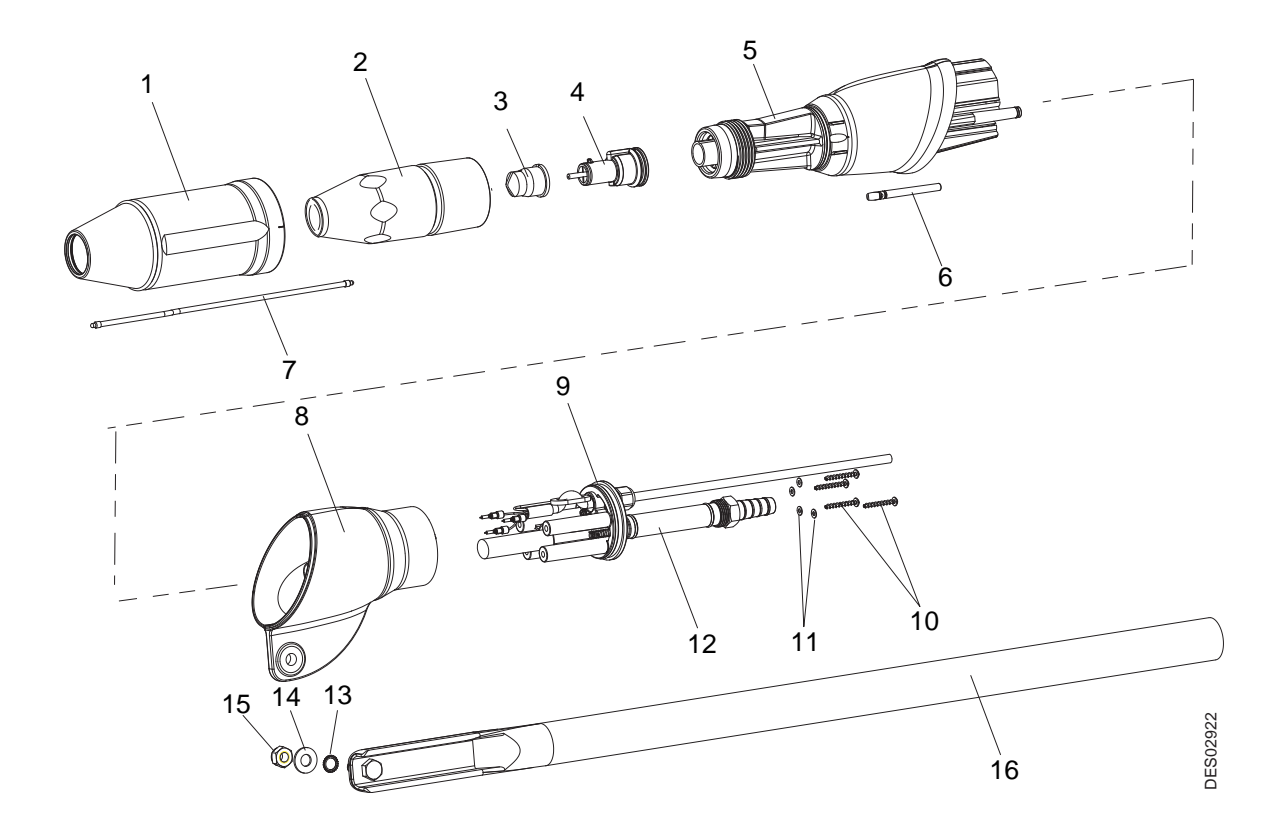

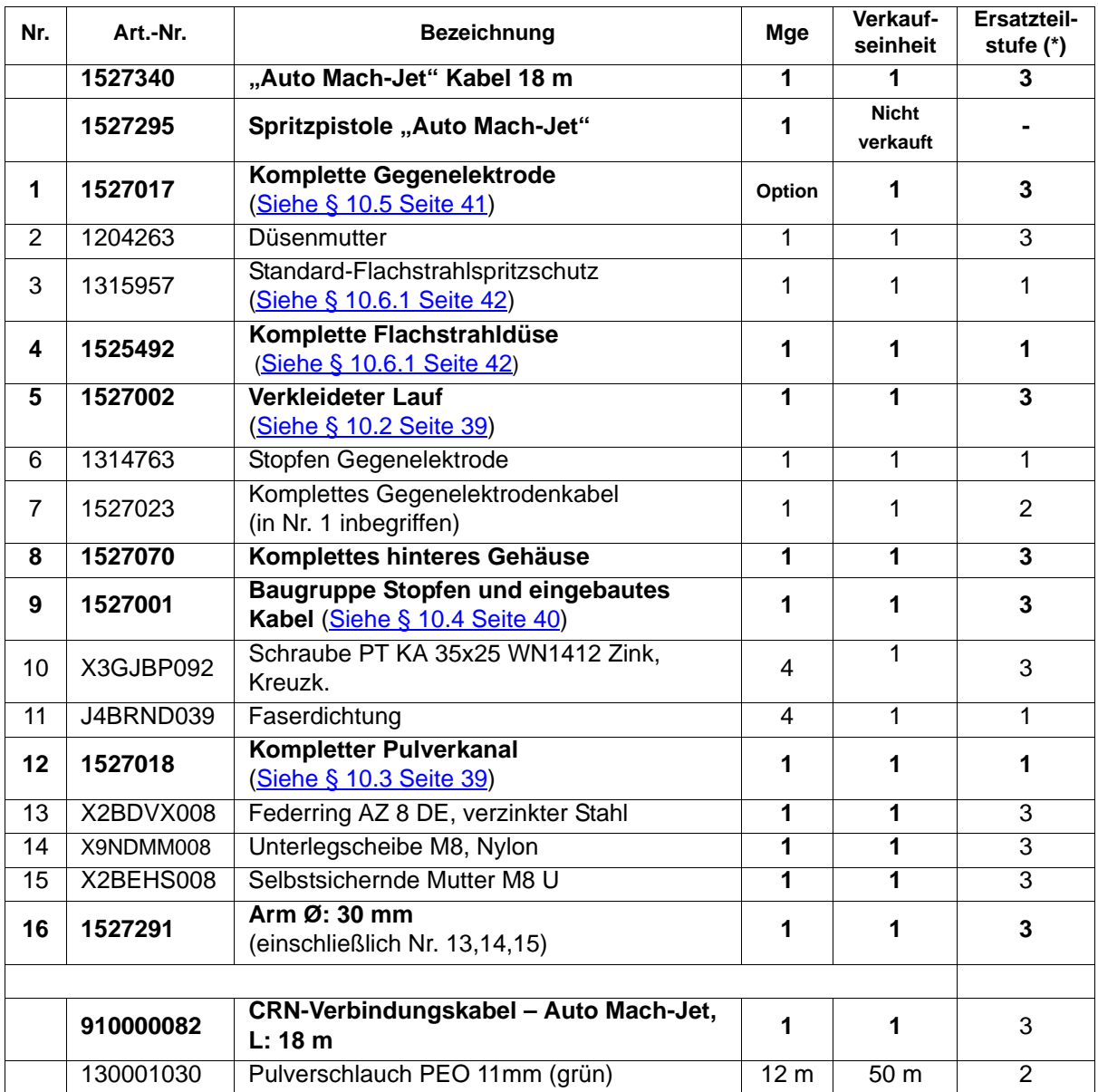

**Stufe 1: Vorbeugende Standardwartung** 

**Stufe 2: Korrektive Wartung**

<span id="page-36-0"></span>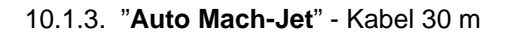

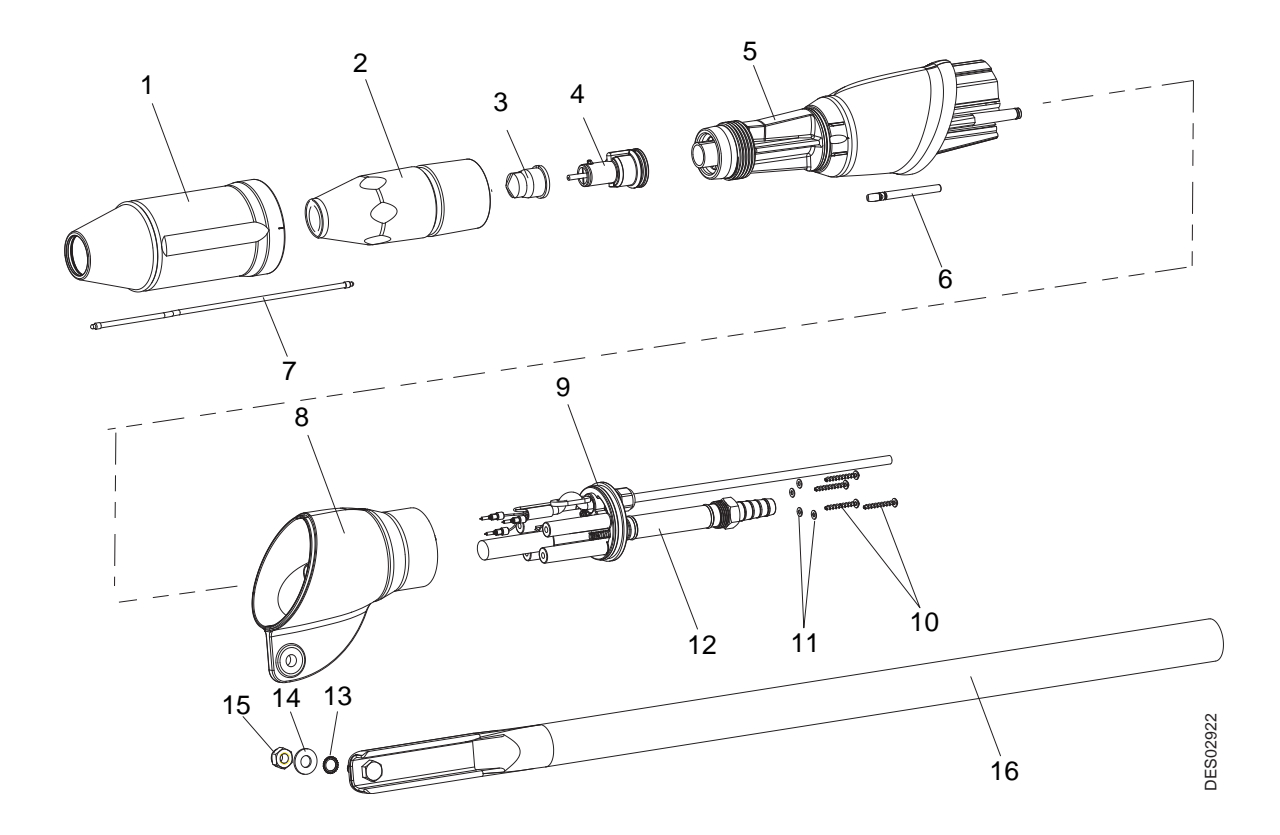

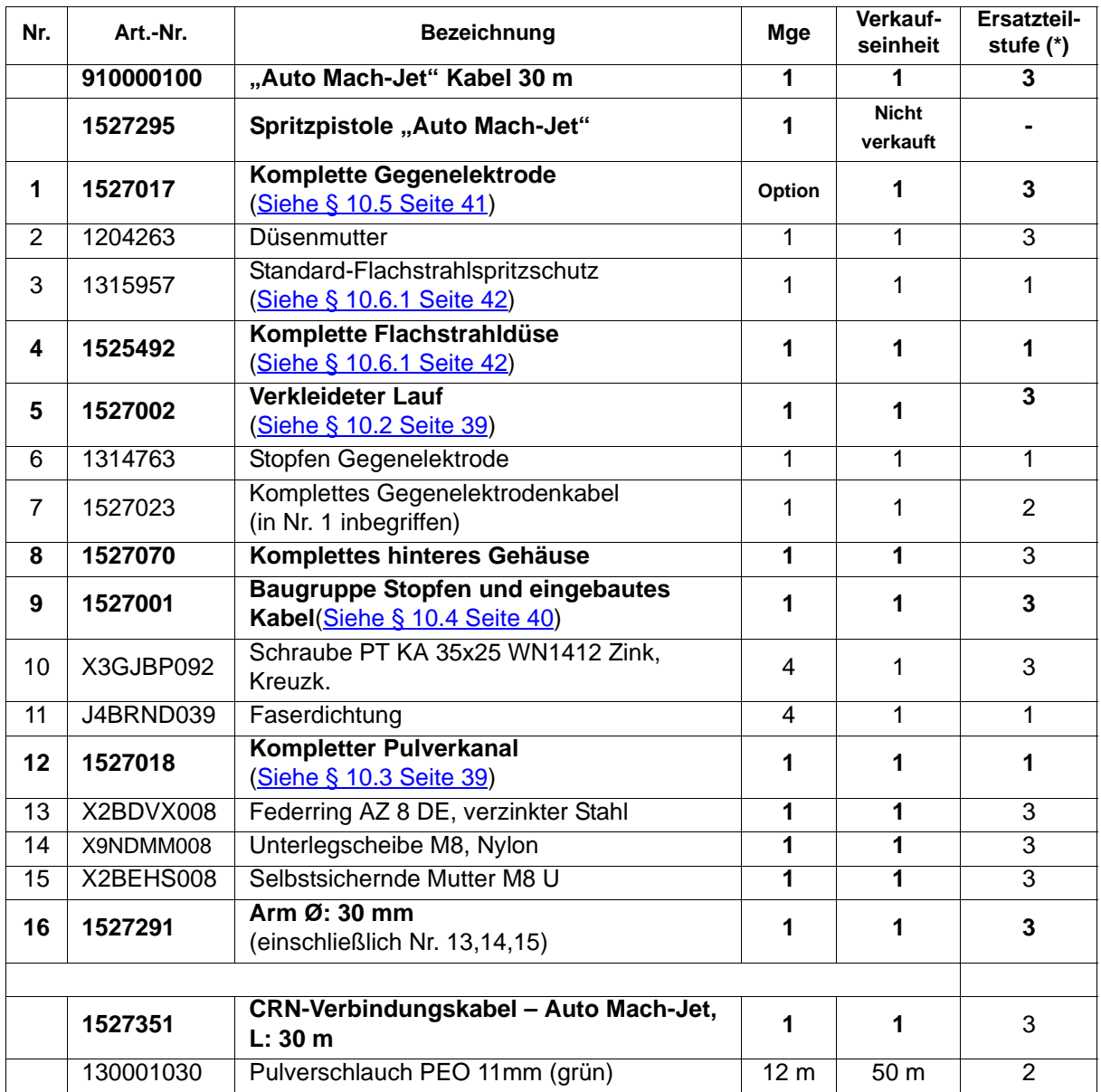

**Stufe 1: Vorbeugende Standardwartung** 

**Stufe 2: Korrektive Wartung**

#### <span id="page-38-2"></span>**10.2. Kompletter Lauf**

<span id="page-38-0"></span>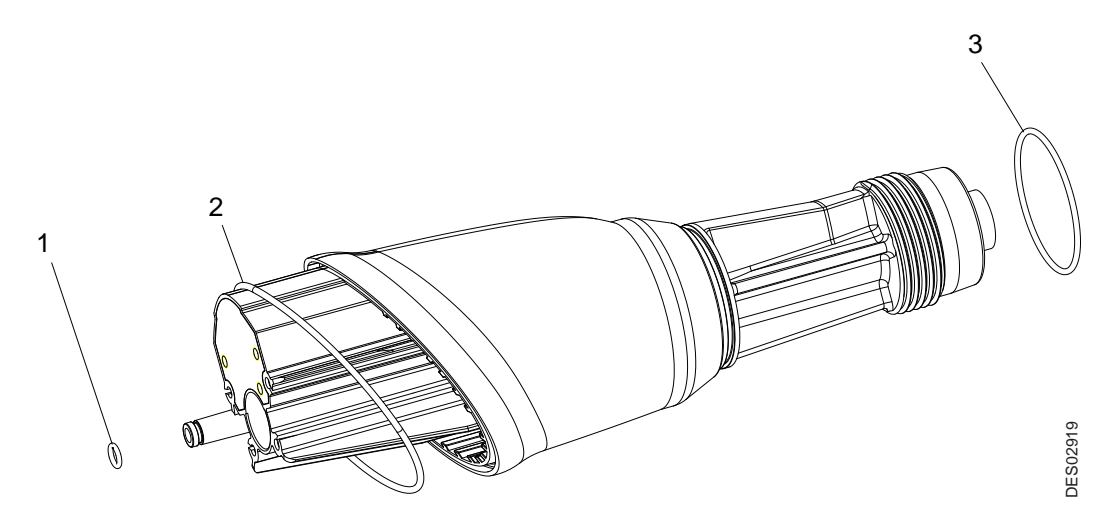

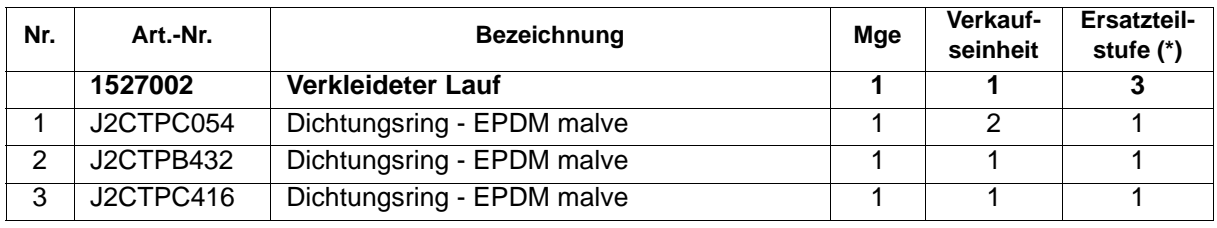

**(\*)** 

#### <span id="page-38-3"></span><span id="page-38-1"></span>**10.3. Kompletter Pulverkanal**

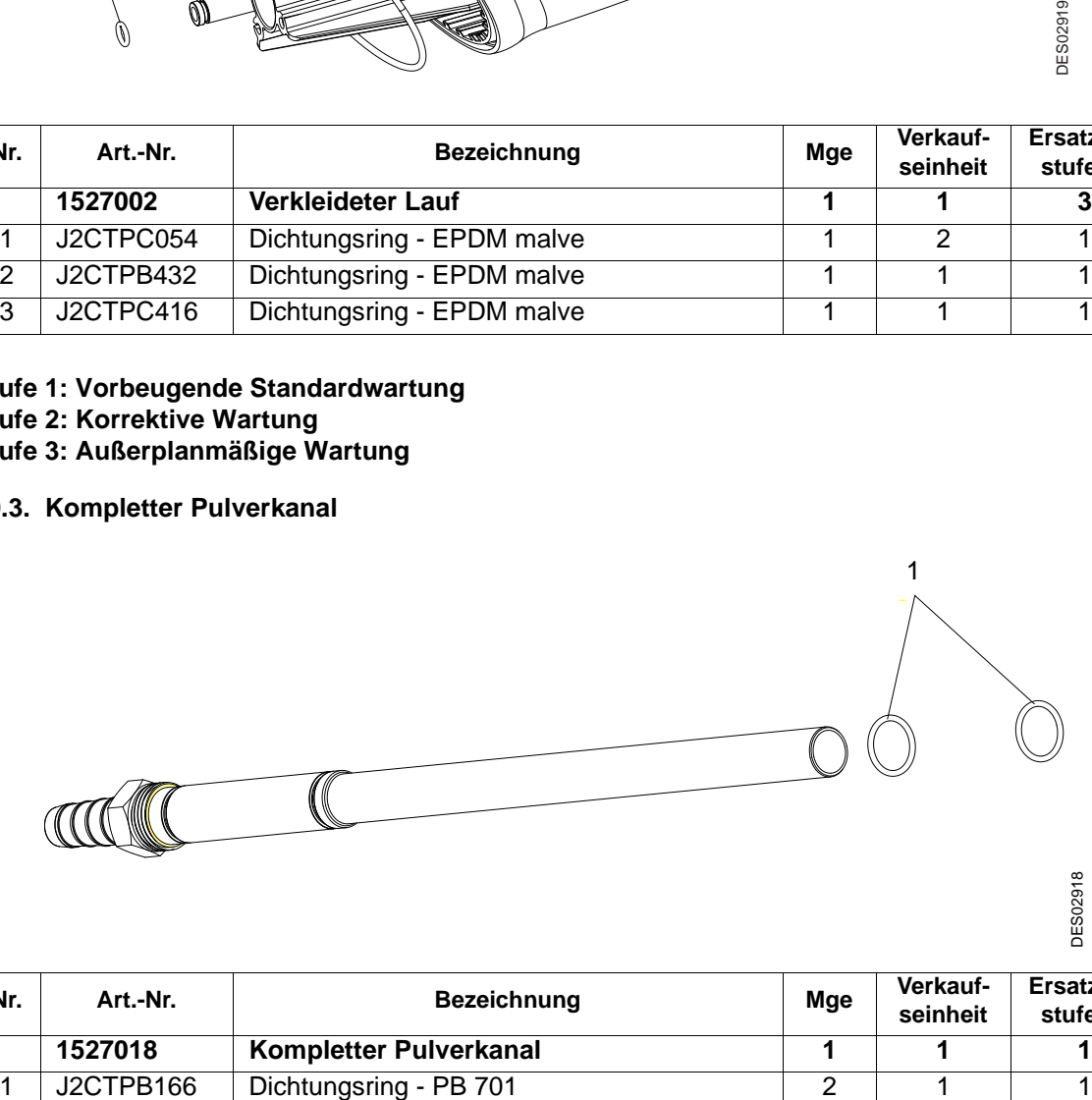

DES02918

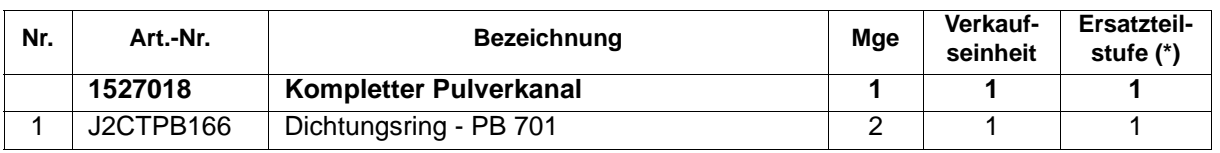

**(\*)**

**Stufe 1: Vorbeugende Standardwartung Stufe 2: Korrektive Wartung Stufe 3: Außerplanmäßige Wartung**

Aktualisierungszeichen : J - Feb. 2016 39 6366

**Stufe 1: Vorbeugende Standardwartung Stufe 2: Korrektive Wartung Stufe 3: Außerplanmäßige Wartung**

#### <span id="page-39-1"></span><span id="page-39-0"></span>**10.4. Baugruppe Stopfen und eingebautes Kabel**

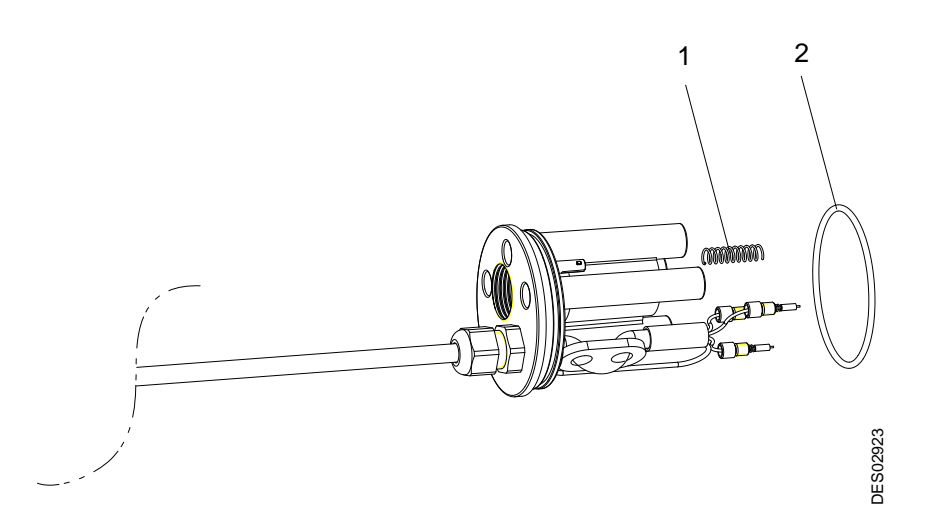

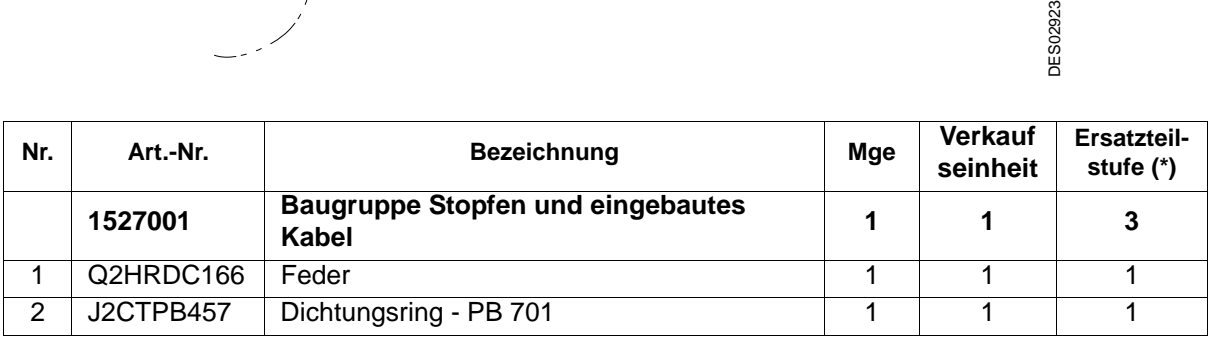

**(\*)** 

**Stufe 1: Vorbeugende Standardwartung** 

**Stufe 2: Korrektive Wartung**

# <span id="page-40-1"></span><span id="page-40-0"></span>**10.5. Komplette Gegenelektrode**

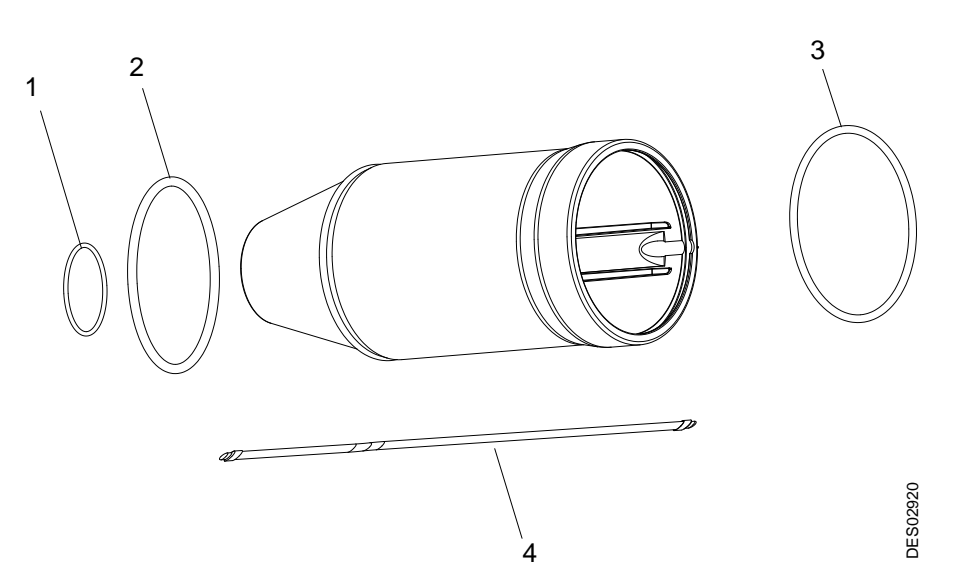

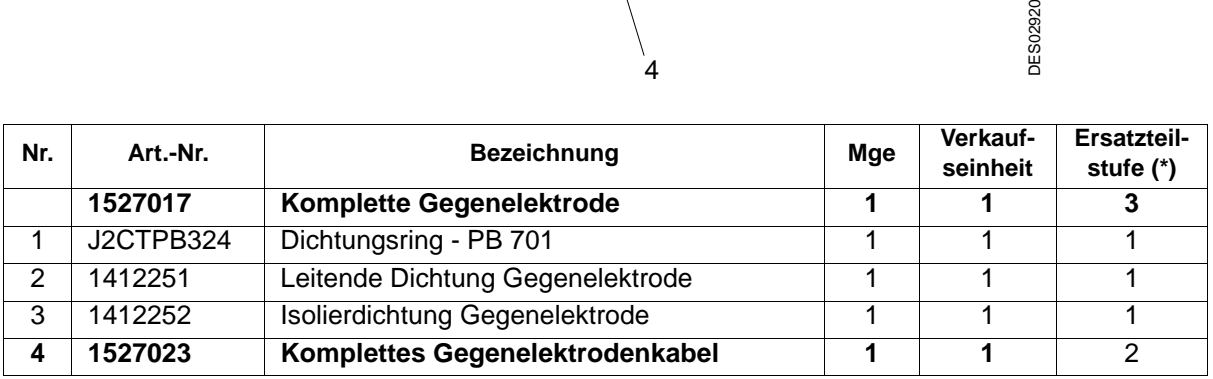

**(\*)** 

**Stufe 1: Vorbeugende Standardwartung** 

**Stufe 2: Korrektive Wartung**

## <span id="page-41-0"></span>**10.6. Düsen**

<span id="page-41-2"></span><span id="page-41-1"></span>10.6.1. Flachstrahldüsen

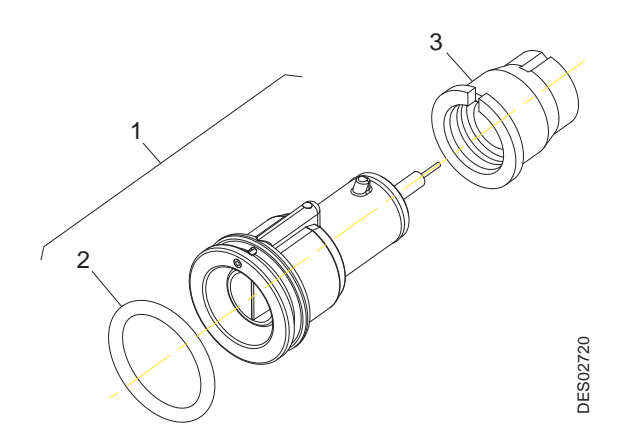

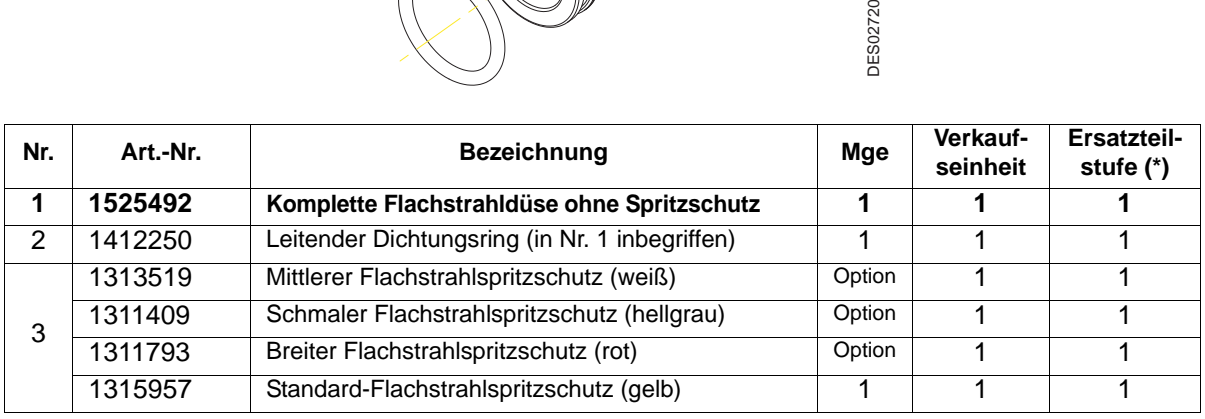

**(\*)** 

**Stufe 1: Vorbeugende Standardwartung** 

**Stufe 2: Korrektive Wartung**

#### <span id="page-42-0"></span>10.6.2. Rundstrahldüse

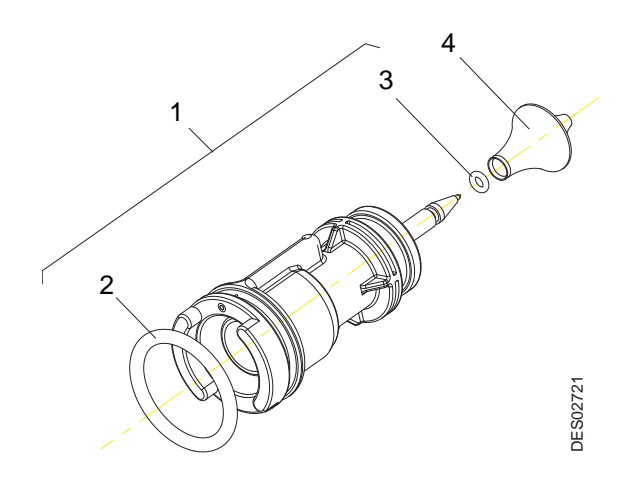

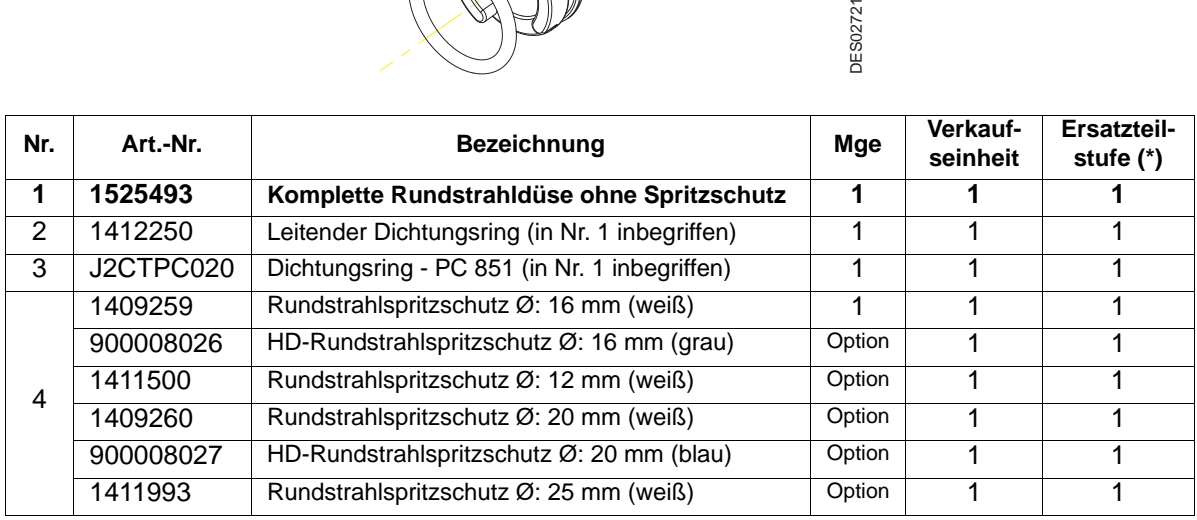

**(\*)** 

**Stufe 1: Vorbeugende Standardwartung Stufe 2: Korrektive Wartung Stufe 3: Außerplanmäßige Wartung**

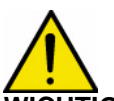

**WICHTIG: Die hohe Dauerhaftigkeit (HD) Rundstrahlspritzschutz werden bei Benutzung befürwortet von Pulver schleifender.**

<span id="page-43-1"></span><span id="page-43-0"></span>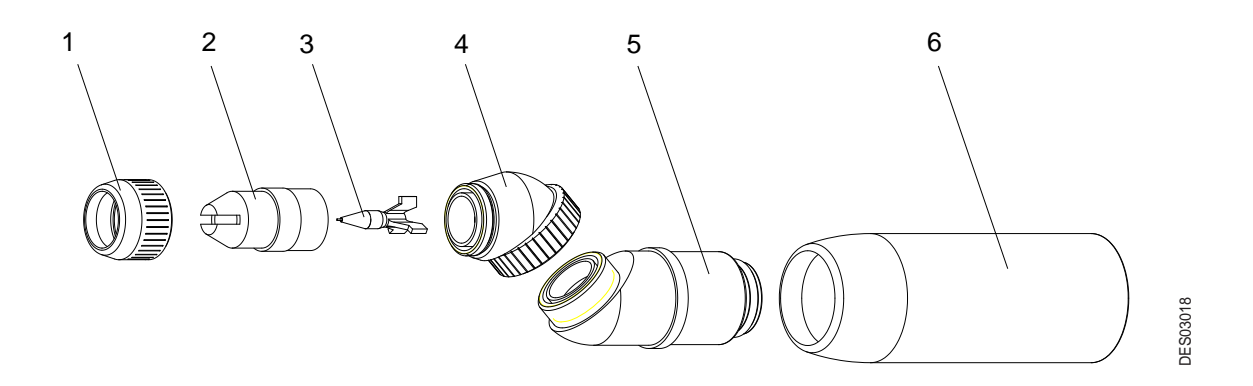

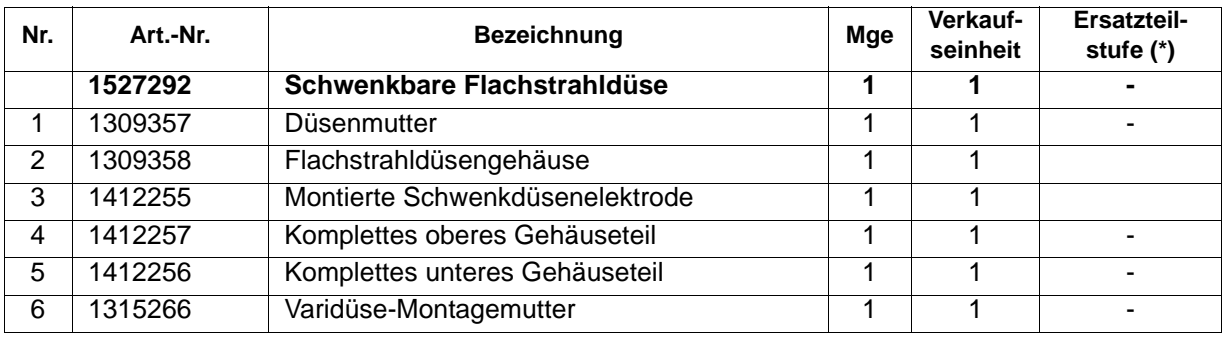

**Stufe 1: Vorbeugende Standardwartung** 

**Stufe 2: Korrektive Wartung**

# <span id="page-44-0"></span>**10.7. Zusatzausstattungen**

<span id="page-44-2"></span>10.7.1. Allgemeine Baugruppen

<span id="page-44-1"></span>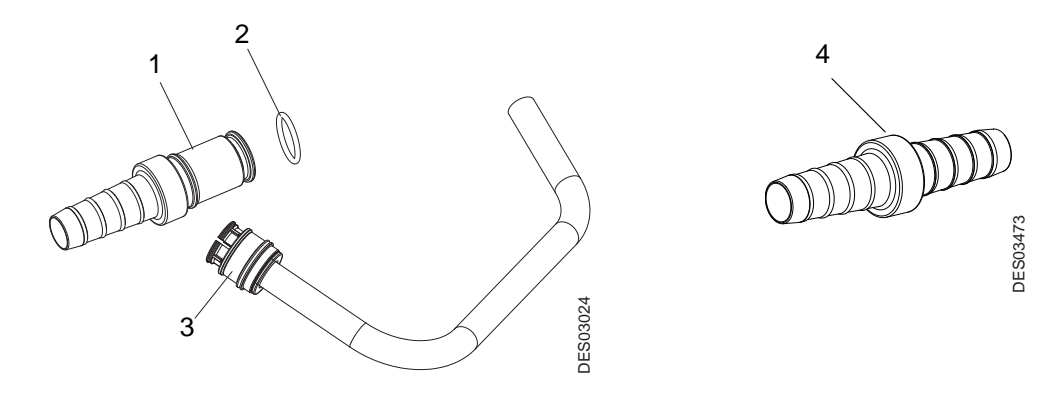

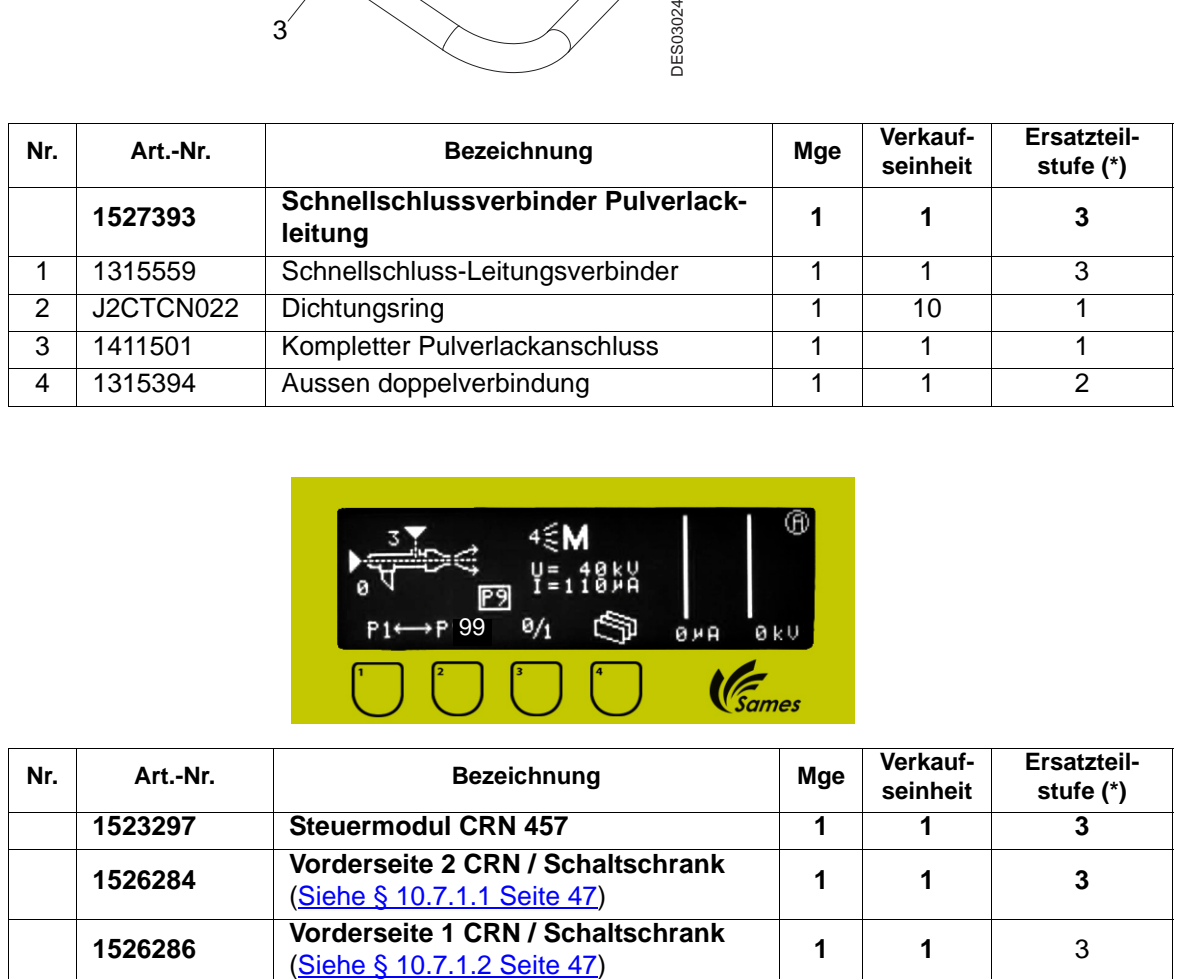

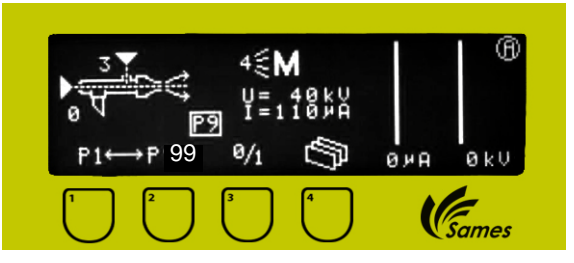

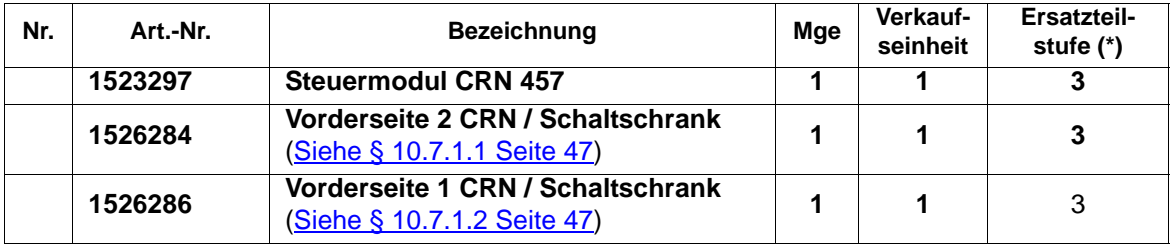

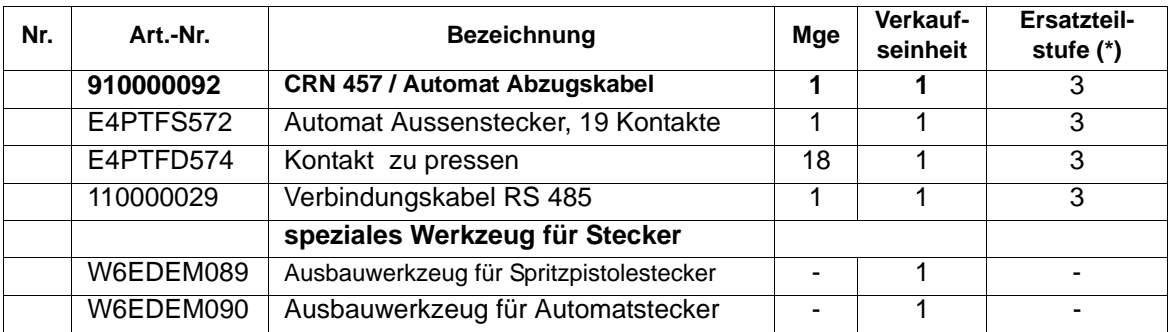

# **Filter für manuelle Entleerung**

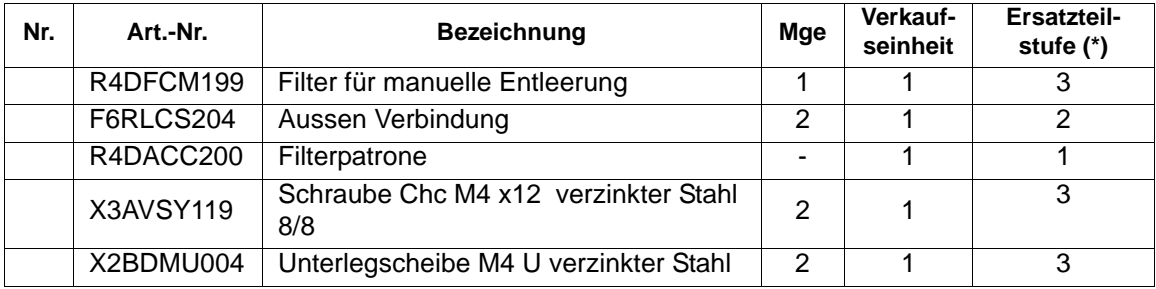

**(\*)** 

**Stufe 1: Vorbeugende Standardwartung** 

**Stufe 2: Korrektive Wartung**

#### 10.7.1.1. Vorderseite 2 CRN / Schaltschrank

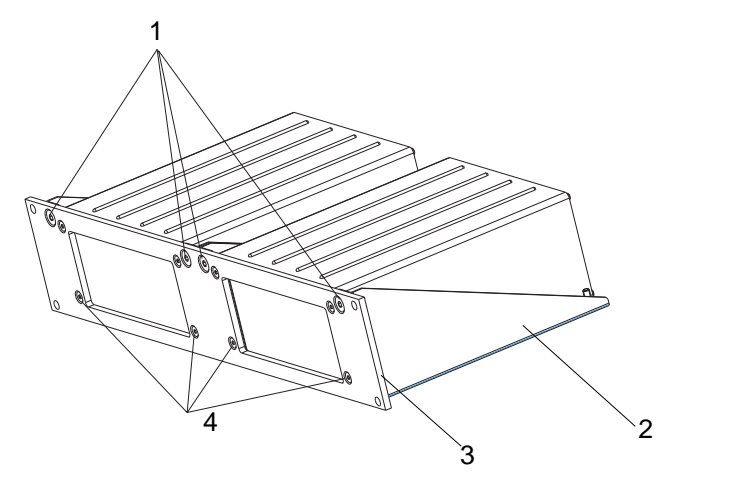

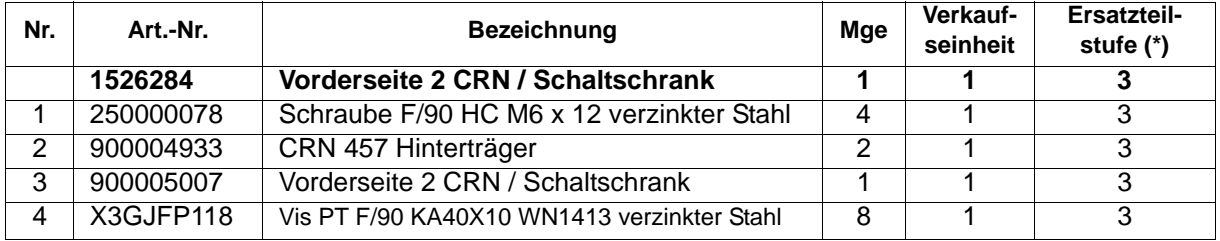

10.7.1.2. Vorderseite 1 CRN / Schaltschrank

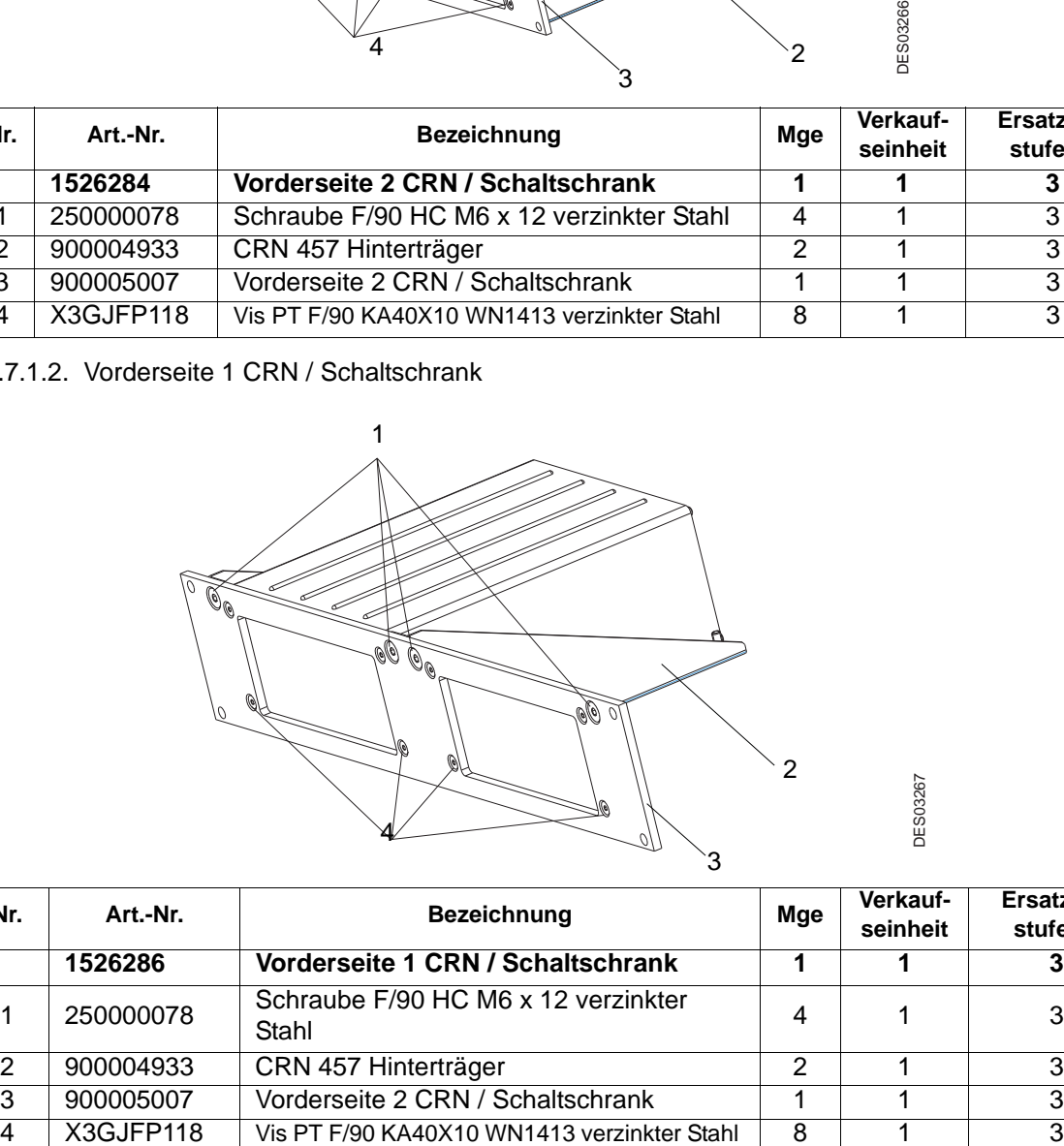

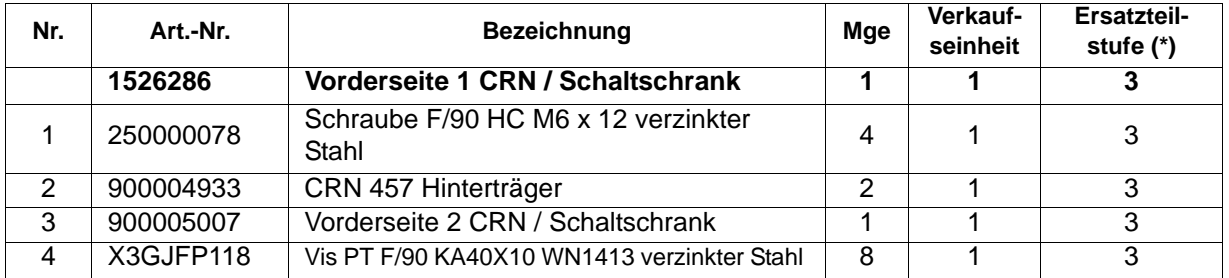

#### **(\*) Stufe 1: Vorbeugende Standardwartung Stufe 2: Korrektive Wartung Stufe 3: Außerplanmäßige Wartung**

Aktualisierungszeichen : J - Feb. 2016 47 6366

DES03267

#### <span id="page-47-0"></span>10.7.2. Baugruppen für "Auto Mach-Jet FCC"

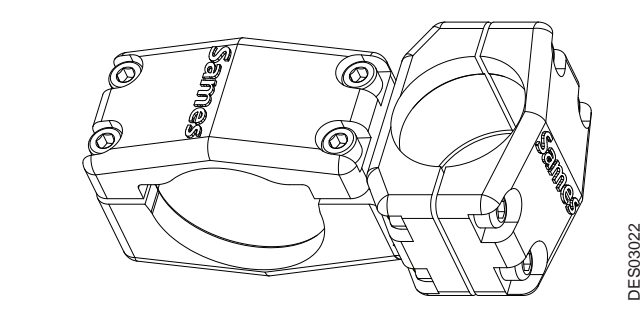

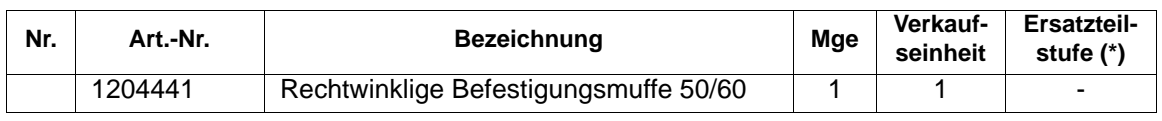

**(\*)** 

#### **Stufe 1: Vorbeugende Standardwartung Stufe 2: Korrektive Wartung Stufe 3: Außerplanmäßige Wartung**

<span id="page-47-1"></span>10.7.3. Baugruppen für "Auto Mach-Jet"

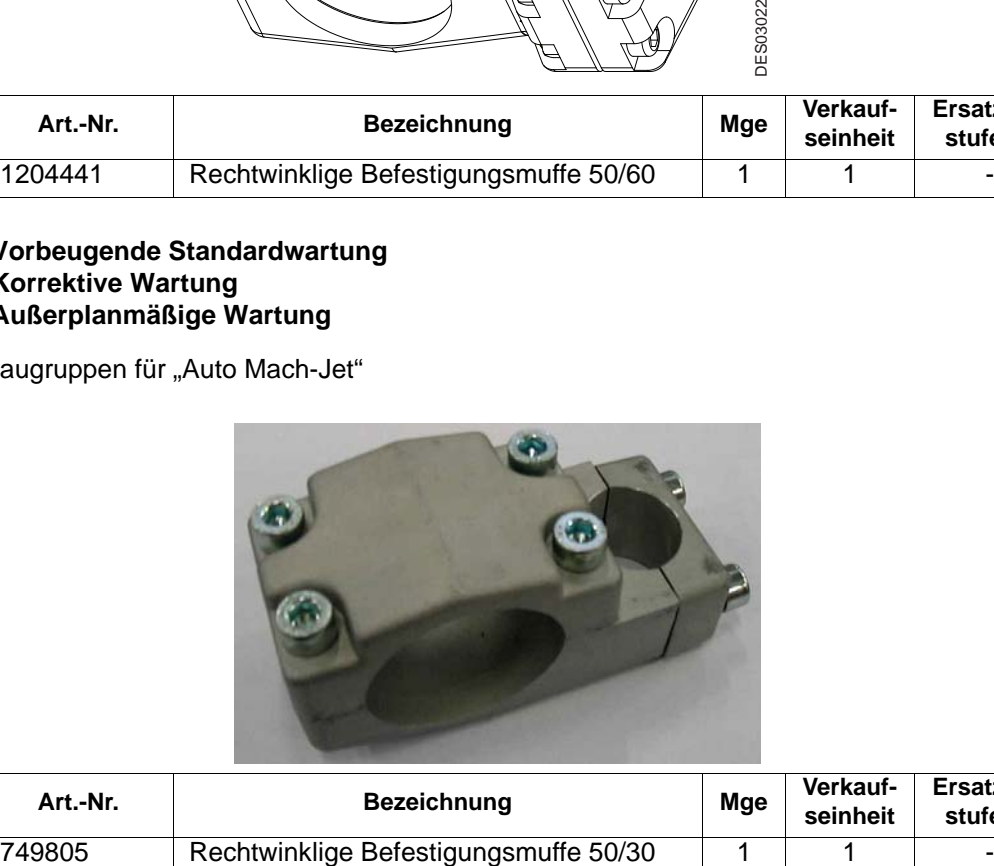

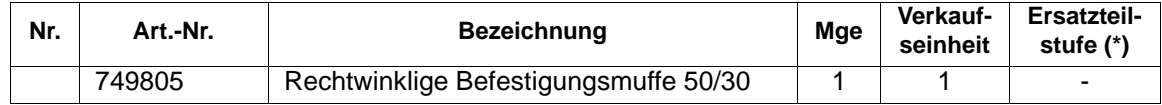

**(\*)** 

**Stufe 1: Vorbeugende Standardwartung** 

**Stufe 2: Korrektive Wartung**

# <span id="page-48-0"></span>**11. "FM Approved" Configurations**

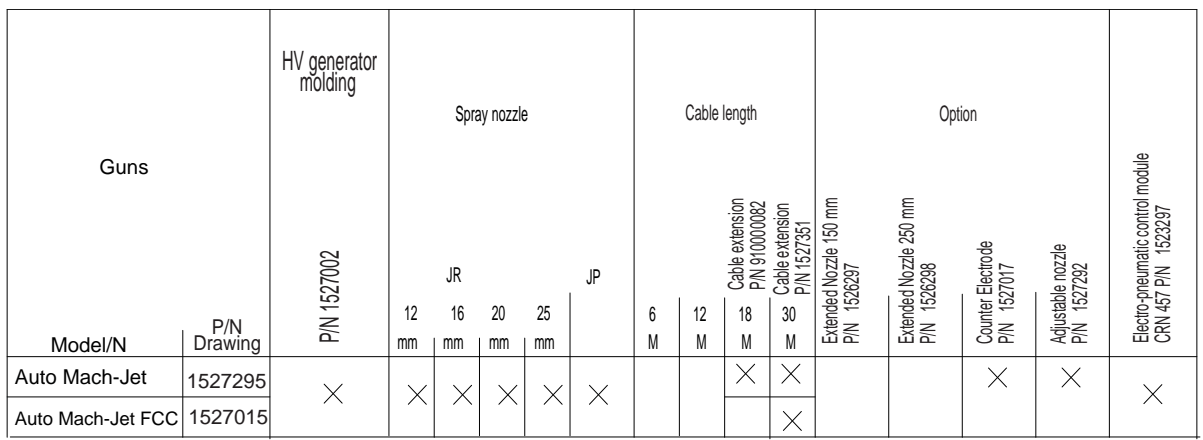

**DES03277** DES03277

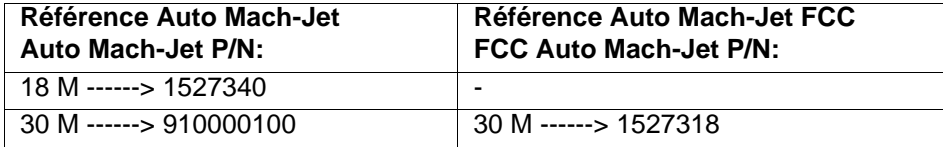

# **Références des Equipements de Pulvérisation / Spraying pattern P/N equipment:**

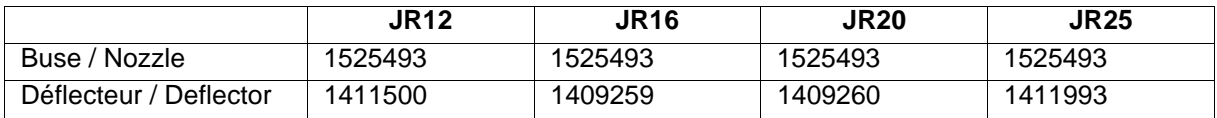

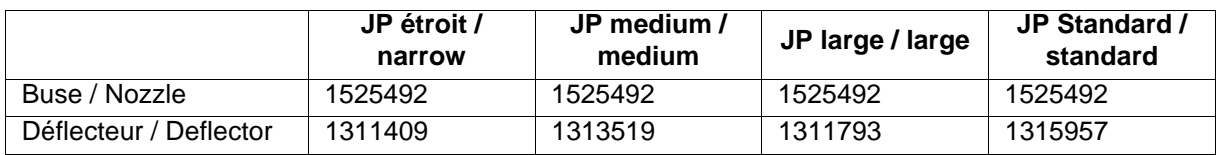